# 表格存储服务

**API** 参考

文档版本 02 发布日期 2023-12-14

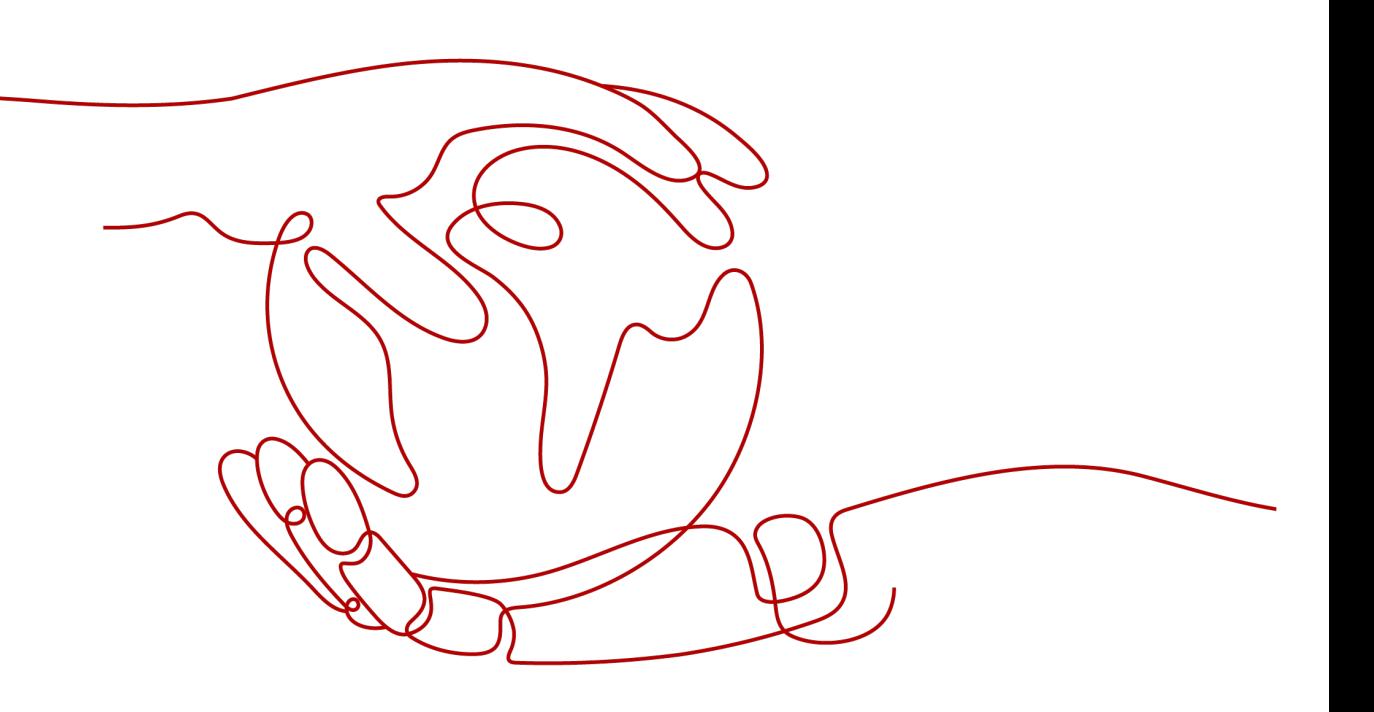

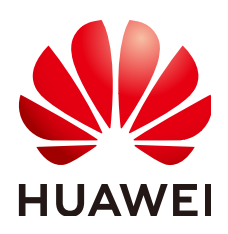

#### 版权所有 **©** 华为云计算技术有限公司 **2024**。 保留一切权利。

非经本公司书面许可,任何单位和个人不得擅自摘抄、复制本文档内容的部分或全部,并不得以任何形式传 播。

#### 商标声明

**、<br>HUAWE和其他华为商标均为华为技术有限公司的商标。** 本文档提及的其他所有商标或注册商标,由各自的所有人拥有。

#### 注意

您购买的产品、服务或特性等应受华为云计算技术有限公司商业合同和条款的约束,本文档中描述的全部或部 分产品、服务或特性可能不在您的购买或使用范围之内。除非合同另有约定,华为云计算技术有限公司对本文 档内容不做任何明示或暗示的声明或保证。

由于产品版本升级或其他原因,本文档内容会不定期进行更新。除非另有约定,本文档仅作为使用指导,本文 档中的所有陈述、信息和建议不构成任何明示或暗示的担保。

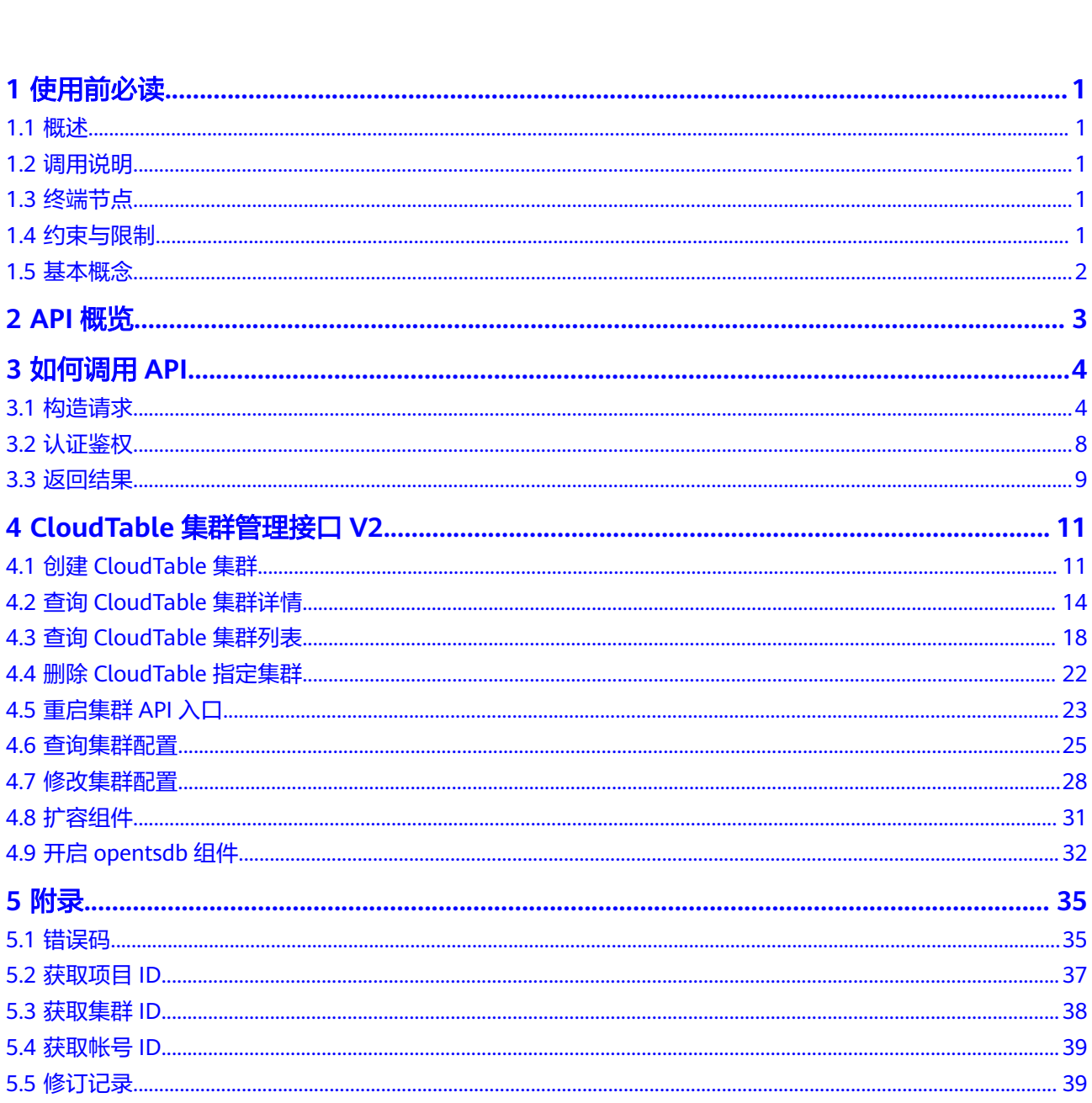

目录

# **1** 使用前必读

# <span id="page-3-0"></span>**1.1** 概述

欢迎使用表格存储服务(CloudTable Service,简称CloudTable)。表格存储服务为用 户提供专属集群,即开即用,适合业务吞吐量大,时延要求低的用户。

- CloudTable提供基于HBase全托管的NoSQL服务,提供毫秒级随机读写能力,适 用于海量(半)结构化、时空、时序数据存储,可被广泛应用于物联网、车联网、 金融、智慧城市、气象等行业。
- CloudTable提供基于Doris全托管的实时数仓服务,仅需亚秒级响应时间即可返回 海量数据下的查询结果,不仅可以支持高并发的点查询场景,也可以支持高吞吐 的复杂分析场景。因此,Doris能够较好的满足报表分析、即席查询、统一数仓构 建、数据湖联邦查询加速等使用场景,用户可以在此之上构建用户行为分析、AB 实验平台、日志检索分析、用户画像分析、订单分析等应用。

您可以使用本文档提供API对CloudTable服务进行相关操作,如创建集群、查询集群、 删除集群等。支持的全部操作请参见**API**[概览。](#page-5-0)

在调用CloudTable服务API之前,请确保已经充分了解CloudTable服务相关概念,详细 信息请参[见产品介绍](https://support.huaweicloud.com/productdesc-cloudtable/cloudtable_01_0002.html)。

# **1.2** 调用说明

CloudTable服务提供了REST (Representational State Transfer)风格API, 支持您通 过HTTPS请求调用,调用方法请参见[如何调用](#page-6-0)**API**。

# **1.3** 终端节点

终端节点(Endpoint)即调用API的**请求地址**,不同服务不同区域的终端节点不同,您 可以[从地区和终端节点中](https://developer.huaweicloud.com/endpoint?CloudTable)查询所有服务的终端节点。

# **1.4** 约束与限制

详细的限制请参见具体API的说明。

# <span id="page-4-0"></span>**1.5** 基本概念

● 账号

用户注册时的账号,账号对其所拥有的资源及云服务具有完全的访问权限,可以 重置用户密码、分配用户权限等。由于账号是付费主体,为了确保账号安全,建 议您不要直接使用账号进行日常管理工作,而是创建用户并使用他们进行日常管 理工作。

● 用户

由账号在IAM中创建的用户,是云服务的使用人员,具有身份凭证(密码和访问 密钥)。

[在我的凭证](https://console.huaweicloud.com/iam/?locale=zh-cn#/mine/apiCredential)下,您可以查看账号ID和用户ID。通常在调用API的鉴权过程中,您需 要用到账号、用户和密码等信息。

● 区域

指云资源所在的物理位置,同一区域内可用区间内网互通,不同区域间内网不互 通。通过在不同地区创建云资源,可以将应用程序设计的更接近特定客户的要 求,或满足不同地区的法律或其他要求。

● 可用区

一个可用区是一个或多个物理数据中心的集合,有独立的风火水电,AZ内逻辑上 再将计算、网络、存储等资源划分成多个集群。一个Region中的多个AZ间通过高 速光纤相连,以满足用户跨AZ构建高可用性系统的需求。

● 项目

区域默认对应一个项目,这个项目由系统预置,用来隔离物理区域间的资源(计 算资源、存储资源和网络资源),以默认项目为单位进行授权,用户可以访问您 账号中该区域的所有资源。如果您希望进行更加精细的权限控制,可以在区域默 认的项目中创建子项目,并在子项目中创建资源,然后以子项目为单位进行授 权,使得用户仅能访问特定子项目中资源,使得资源的权限控制更加精确。

图 **1-1** 项目隔离模型

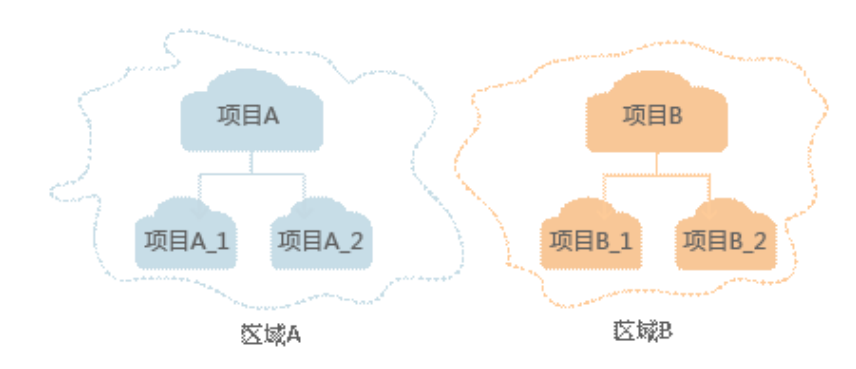

Checkpoint

消费检查点。应用程序消费数据时,记录已消费数据的最新序列号作为检查点。 当重新消费数据时,可根据此检查点继续消费。

**APP** 

应用程序标识符。当多个应用程序分别消费同一通道的数据时,为区分不同应用 程序的消费检查点,使用APP作为标识。

# **2 API** 概览

<span id="page-5-0"></span>CloudTable提供的符合RESTful API的设计规范的接口,如表**2-1**所示。

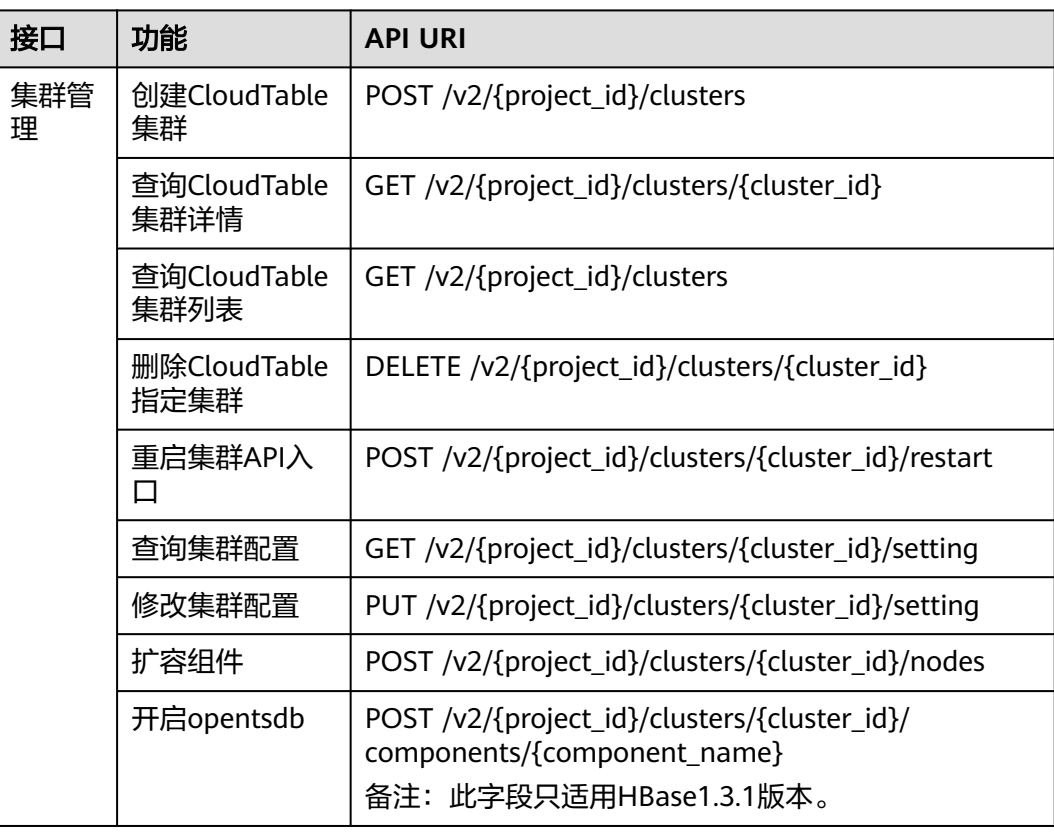

#### 表 **2-1** 接口

# **3** 如何调用 **API**

# <span id="page-6-0"></span>**3.1** 构造请求

本节介绍REST API请求的组成,并以调用获取**IAM**用户**[Token](https://support.huaweicloud.com/api-iam/iam_30_0001.html)**接口说明如何调用API, 该API获取用户的Token,Token可以用于调用其他API时鉴权。

您还可以通过这个视频教程了解如何构造请求调用API:**[https://](https://bbs.huaweicloud.com/videos/102987) [bbs.huaweicloud.com/videos/102987](https://bbs.huaweicloud.com/videos/102987)** 。

### 请求 **URI**

请求URI由如下部分组成:

#### **{URI-scheme}://{Endpoint}/{resource-path}?{query-string}**

尽管请求URI包含在请求消息头中,但大多数语言或框架都要求您从请求消息中单独传 递它,所以在此单独强调。

表 **3-1** URI 中的参数说明

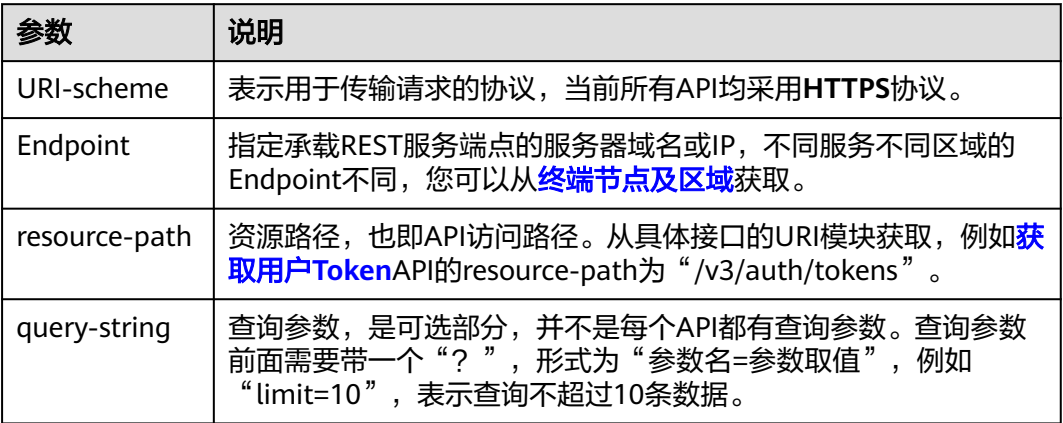

例如您需要获取IAM在"华北-北京一"区域的Token,则需使用"华北-北京一"区域 的Endpoint(iam.cn-north-1.myhuaweicloud.com),并[在获取用户](https://support.huaweicloud.com/api-iam/iam_30_0001.html)**Token**的URI部 分找到resource-path(/v3/auth/tokens),拼接起来如下所示。

https://iam.cn-north-1.myhuaweicloud.com/v3/auth/tokens

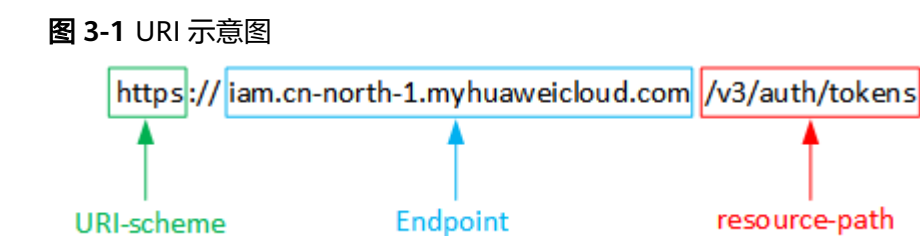

#### 说明

为查看方便,在每个具体API的URI部分,只给出resource-path部分,并将请求方法写在一起。 20年12月2日,ISCHEMEDOMEDS,CHEMOOSOP PAMEDS,ANSASSARI SECTOR<br>这是因为URI-scheme都是HTTPS,而Endpoint在同一个区域也相同,所以将这两部分内容省 略。

## 请求方法

HTTP请求方法(也称为操作或动词),它告诉服务你正在请求什么类型的操作。

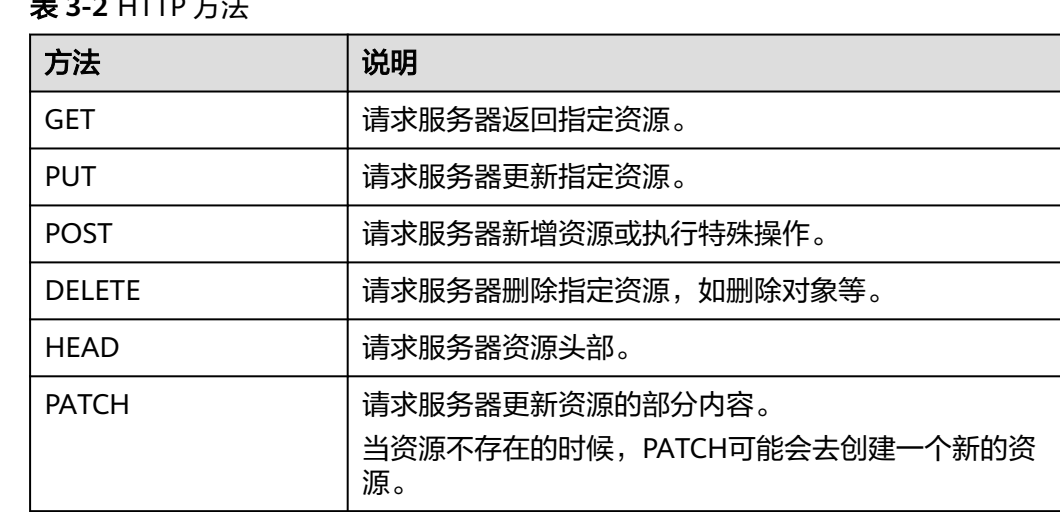

## 表 **3-2** HTTP 方法

[在获取用户](https://support.huaweicloud.com/api-iam/iam_30_0001.html)**Token**的URI部分,您可以看到其请求方法为"POST",则其请求为:

POST https://{{endpoint}}/v3/auth/tokens

# 请求消息头

附加请求头字段,如指定的URI和HTTP方法所要求的字段。例如定义消息体类型的请 求头"Content-Type",请求鉴权信息等。

详细的公共请求消息头字段请参见表**[3-3](#page-8-0)**。

#### <span id="page-8-0"></span>表 **3-3** 公共请求消息头

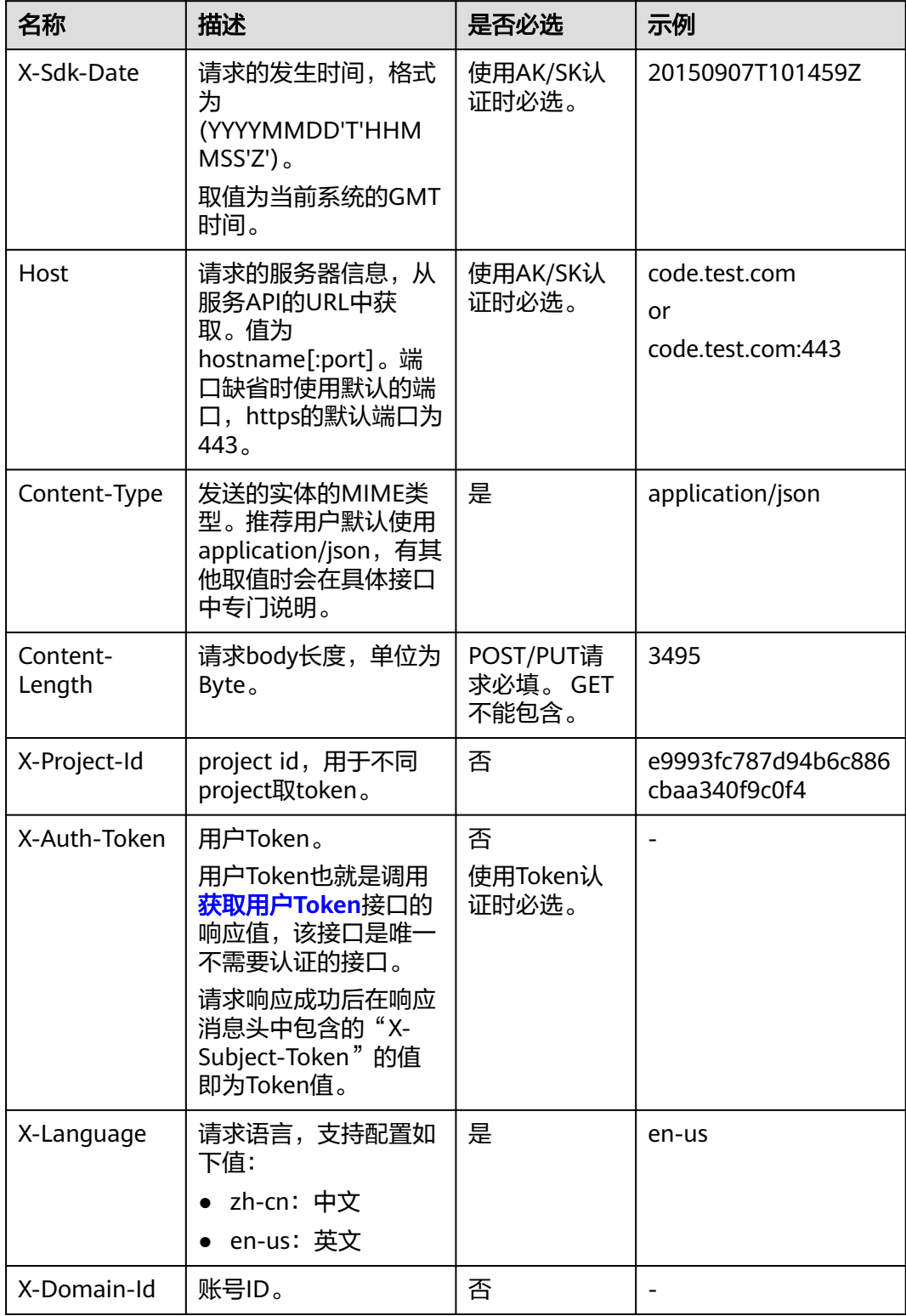

#### 说明

API同时支持使用AK/SK认证,AK/SK认证是使用SDK对请求进行签名,签名过程会自动往请求中 添加Authorization ( 签名认证信息 ) 和X-Sdk-Date ( 请求发送的时间 ) 请求头。 AK/SK认证的详细说明请参见<mark>认证鉴权</mark>的"AK/SK认证"。

对于<mark>[获取用户](https://support.huaweicloud.com/api-iam/iam_30_0001.html)Token</mark>接口,由于不需要认证,所以只添加"Content-Type"即可,添 加消息头后的请求如下所示。

POST https://{{endpoint}}/v3/auth/tokens Content-Type: application/json

## 请求消息体(可选)

该部分可选。请求消息体通常以结构化格式(如JSON或XML)发出,与请求消息头中 Content-Type对应,传递除请求消息头之外的内容。若请求消息体中的参数支持中 文,则中文字符必须为UTF-8编码。

每个接口的请求消息体内容不同,也并不是每个接口都需要有请求消息体(或者说消 息体为空),GET、DELETE操作类型的接口就不需要消息体,消息体具体内容需要根 据具体接口而定。

对于[获取用户](https://support.huaweicloud.com/api-iam/iam_30_0001.html)**Token**接口,您可以从接口的请求部分看到所需的请求参数及参数说 明。将消息体加入后的请求如下所示,加粗的斜体字段需要根据实际值填写,其中 **username**为用户名,**domainname**为用户所属的账号名称,**\*\*\*\*\*\*\*\***为用户登录密 码,**xxxxxxxxxxxxxxxxxx**为project的ID,获取方法请参[见获取项目](#page-39-0)**ID**。

#### 说明

scope参数定义了Token的作用域,上面示例中获取的Token仅能访问project下的资源。您还可 以设置Token的作用域为某个账号下所有资源或账号的某个project下的资源,详细定义请参见 IAM服务[的获取用户](https://support.huaweicloud.com/api-iam/iam_30_0001.html)**Token**。

POST https://{{endpoint}}/v3/auth/tokens Content-Type: application/json

{ "auth": { "identity": { "methods": [ "password" ], "password": { "user": { "name": "**username**", "password": "**\*\*\*\*\*\*\*\***", "domain": { "name": "**domainname**"  $\qquad \qquad \}$  } } }, "scope": { "project": { "id": "xxxxxxxxxxxxxxxx } } } }

到这里为止这个请求需要的内容就具备齐全了,您可以使用**[curl](https://curl.haxx.se/)**、Postman或直接编 写代码等方式发送请求调用API。对于获取用户Token接口,返回的响应消息头中"xsubject-token"就是需要获取的用户Token。有了Token之后,您就可以使用Token认 证调用其他API。

# <span id="page-10-0"></span>**3.2** 认证鉴权

调用接口有如下两种认证方式,您可以选择其中一种进行认证鉴权。

- Token认证:通过Token认证通用请求。
- AK/SK认证:通过AK(Access Key ID)/SK(Secret Access Key)加密调用请求。 推荐使用AK/SK认证,其安全性比Token认证要高。

# **Token** 认证

#### 说明

Token的有效期为24小时,需要使用一个Token鉴权时,可以先缓存起来,避免频繁调用。

Token在计算机系统中代表令牌(临时)的意思,拥有Token就代表拥有某种权限。 Token认证就是在调用API的时候将Token加到请求消息头,从而通过身份认证,获得 操作API的权限。

Token可通过调[用获取用户](https://support.huaweicloud.com/api-iam/iam_30_0001.html)**Token**接口获取,调用本服务API需要project级别的 Token,即调用<mark>[获取用户](https://support.huaweicloud.com/api-iam/iam_30_0001.html)Token</mark>接口时,请求body中auth.scope的取值需要选择 project,如下所示。

```
{
   "auth": {
       "identity": {
          "methods": [
             "password"
         ],
          "password": {
             "user": {
                "name": "username",
                "password": "********",
                "domain": {
                   "name": "domainname"
\qquad \qquad \} }
         }
       },
       "scope": {
          "project": {
             "id": "xxxxxxxx"
         }
      }
   }
}
```
获取Token后,再调用其他接口时,您需要在请求消息头中添加"X-Auth-Token", 其值即为Token。例如Token值为"ABCDEFJ....",则调用接口时将"X-Auth-Token: ABCDEFJ...."加到请求消息头即可,如下所示。

Content-Type: application/json **X-Auth-Token: ABCDEFJ....**

您还可以通过这个视频教程了解如何使用Token认证:**[https://](https://bbs.huaweicloud.com/videos/101333) [bbs.huaweicloud.com/videos/101333](https://bbs.huaweicloud.com/videos/101333)** 。

## **AK/SK** 认证

#### 说明

AK/SK签名认证方式仅支持消息体大小12M以内,12M以上的请求请使用Token认证。

<span id="page-11-0"></span>AK/SK认证就是使用AK/SK对请求进行签名,在请求时将签名信息添加到消息头,从而 通过身份认证。

- AK(Access Key ID): 访问密钥ID。与私有访问密钥关联的唯一标识符;访问密钥 ID和私有访问密钥一起使用,对请求进行加密签名。
- SK(Secret Access Kev): 与访问密钥ID结合使用的密钥,对请求进行加密签名, 可标识发送方,并防止请求被修改。

使用AK/SK认证时,您可以基于签名算法使用AK/SK对请求进行签名,也可以使用专门 的签名SDK对请求进行签名。详细的签名方法和SDK使用方法请参见**API**[签名指南。](https://support.huaweicloud.com/devg-apisign/api-sign-provide.html)

#### 须知

签名SDK只提供签名功能,与服务提供的SDK不同,使用时请注意。

# **3.3** 返回结果

## 状态码

请求发送以后,您会收到响应,包含状态码、响应消息头和消息体。 状态码是一组从1xx到5xx的数字代码,状态码表示了请求响应的状态。 对于<mark>[获取用户](https://support.huaweicloud.com/api-iam/iam_30_0001.html)Token</mark>接口,如果调用后返回状态码为"201",则表示请求成功。

#### 响应消息头

对应请求消息头,响应同样也有消息头,如"Content-Type"。

对于<mark>[获取用户](https://support.huaweicloud.com/api-iam/iam_30_0001.html)Token</mark>接口,返回如<mark>图3-2</mark>所示的消息头,其中"x-subject-token"就是 需要获取的用户Token。有了Token之后,您就可以使用Token认证调用其他API。

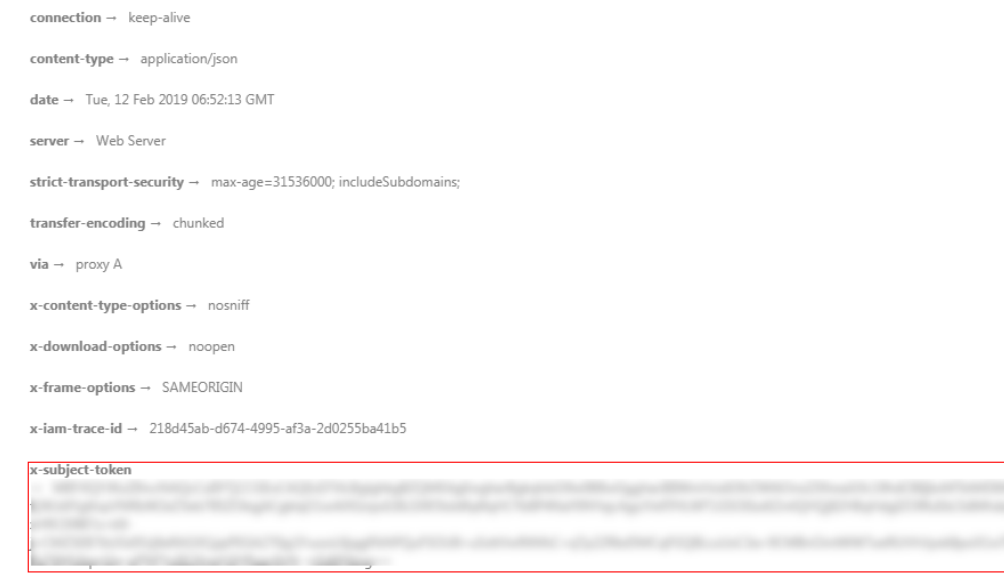

#### 图 **3-2** 获取用户 Token 响应消息头

 $x$ -xss-protection  $\rightarrow$  1; mode=block;

# 响应消息体(可选)

......

该部分可选。响应消息体通常以结构化格式(如JSON或XML)返回,与响应消息头中 Content-Type对应,传递除响应消息头之外的内容。

对于[获取用户](https://support.huaweicloud.com/api-iam/iam_30_0001.html)**Token**接口,返回如下消息体。为篇幅起见,这里只展示部分内容。

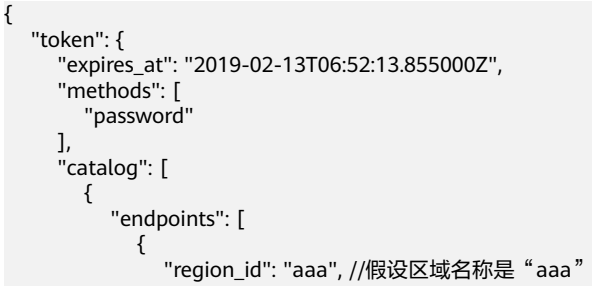

当接口调用出错时,会返回错误码及错误信息说明,错误响应的Body体格式如下所 示。

```
{
 "error_msg": "Invalid cluster name.",
 "error_code": "12000002"
}
```
其中, error\_code表示错误码, error\_msg表示错误描述信息。

# <span id="page-13-0"></span>**4 CloudTable** 集群管理接口 **V2**

# **4.1** 创建 **CloudTable** 集群

# 功能介绍

创建一个CloudTable集群。 使用接口前,您需要先获取如下资源信息。

- 通过VPC创建或查询VPC、子网。
- 通过安全组创建或查询可用的security\_group\_id。

本接口是一个同步接口,当创建CloudTable集群成功后会返回集群id。

## 调试

您可以在**[API Explorer](https://apiexplorer.developer.huaweicloud.com/apiexplorer/doc?product=CloudTable&api=CreateCluster)**中调试该接口。

**URI**

POST /v2/{project\_id}/clusters

#### 表 **4-1** 路径参数

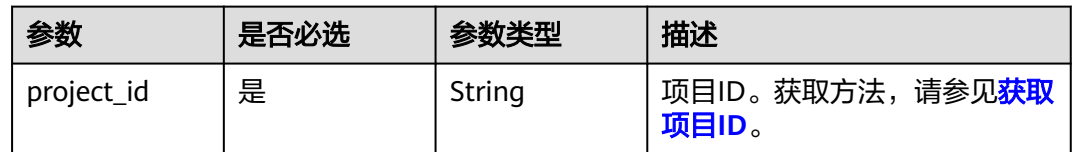

# 请求参数

表 **4-2** 请求 Header 参数

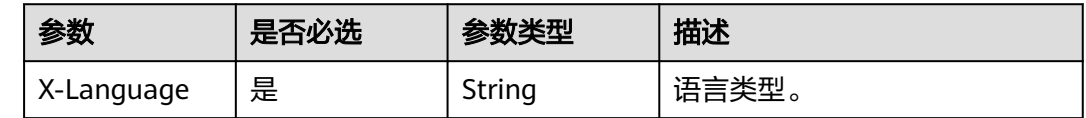

### 表 **4-3** 请求 Body 参数

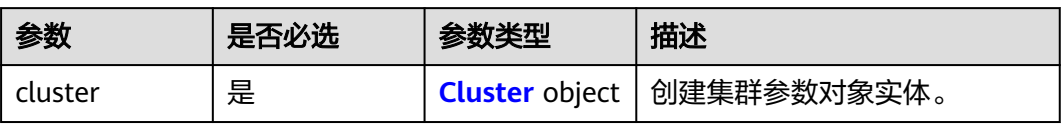

#### 表 **4-4** Cluster

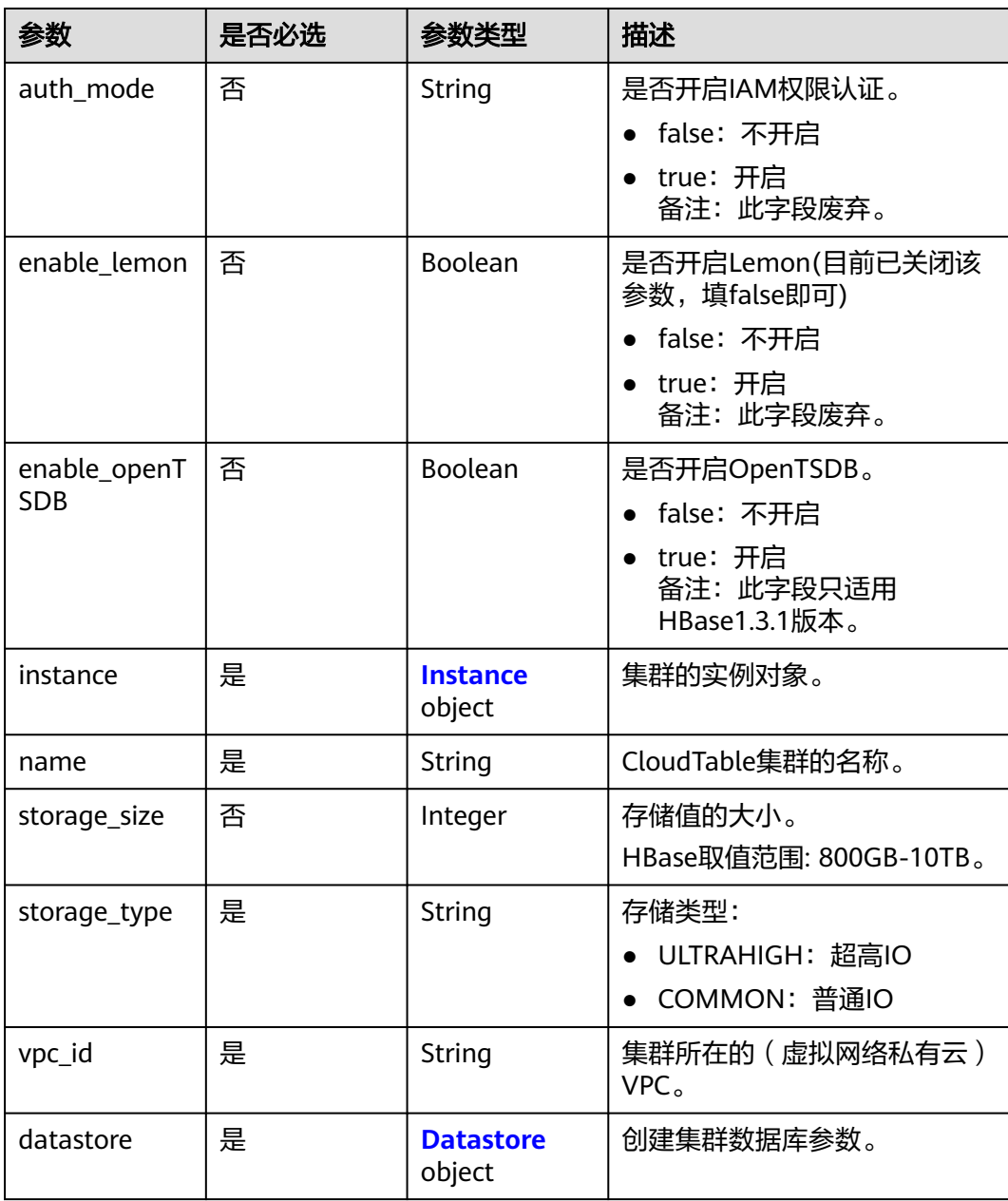

#### <span id="page-15-0"></span>表 **4-5** Instance

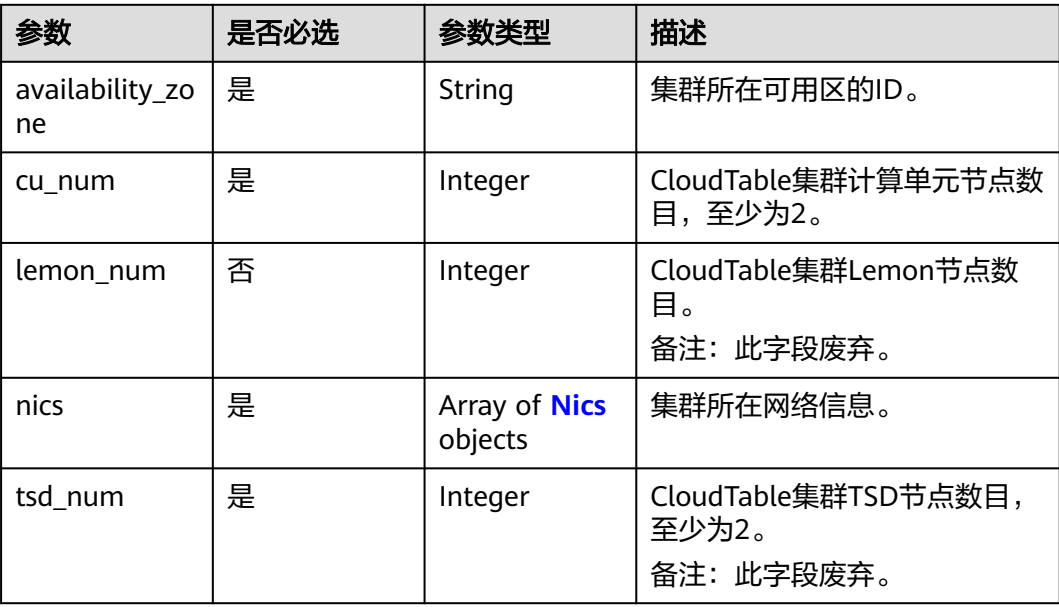

#### 表 **4-6** Nics

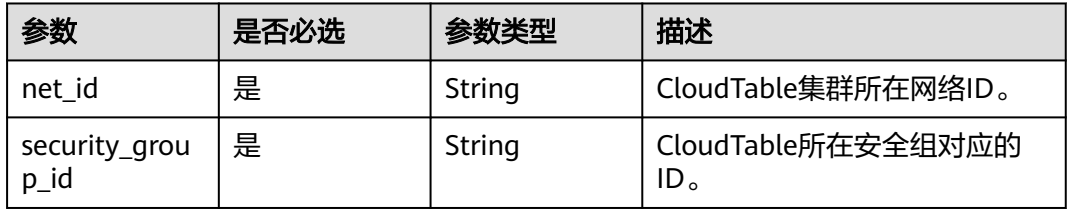

#### 表 **4-7** Datastore

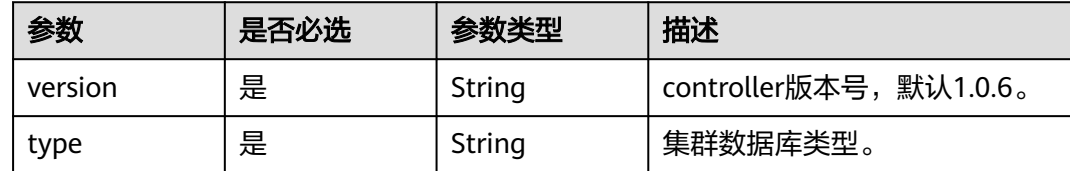

# 响应参数

状态码: **200**

表 **4-8** 响应 Body 参数

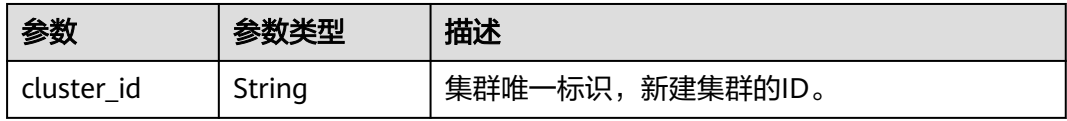

# <span id="page-16-0"></span>请求示例

```
创建超高IO集群请求样例(enable_openTSDB字段只适用HBase1.3.1版本,
enable_lemon字段废弃)。
```

```
POST /v2/{project_id}/clusters/
{
 "cluster" : {
 "name" : "cloudtable-interfacetest1",
 "datastore" : {
 "version" : "1.0.6",
    "type" : "hbase"
   },
   "vpc_id" : "23af42c2-f57f-499f-8a2f-a934bd05b8b3",
   "storage_type" : "ULTRAHIGH",
   "enable_openTSDB" : false,
  "auth_mode" : false,
   "enable_lemon" : false,
   "instance" : {
 "nics" : [ {
 "net_id" : "8e8b7b75-5e55-4948-907e-79d06e18c516",
      "security_group_id" : "57c6e2a1-857c-4504-92b2-24e95bd587cc"
    } ],
     "availability_zone" : "cn-north-1a",
     "cu_num" : 2,
    "tsd_num" : 0,
    "lemon_num" : 0
   }
 }
}
```
响应示例

#### 状态码: **200**

创建集群请求已成功处理。

```
{
  "cluster_id" : "e194bbd6-e1a4-4ab6-b6ea-3d75db6316da"
}
```
## 状态码

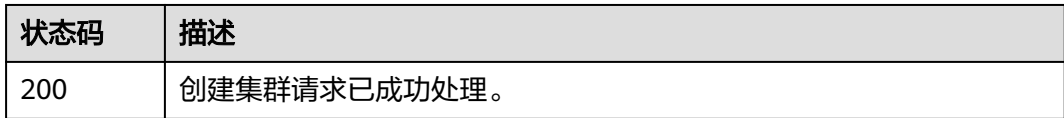

# **4.2** 查询 **CloudTable** 集群详情

# 功能介绍

通过集群ID唯一标识一个集群,根据集群ID查询特定CloudTable集群的详情信息。

调试

您可以在**[API Explorer](https://apiexplorer.developer.huaweicloud.com/apiexplorer/doc?product=CloudTable&api=ShowClusterDetail)**中调试该接口。

## **URI**

GET /v2/{project\_id}/clusters/{cluster\_id}

#### 表 **4-9** 路径参数

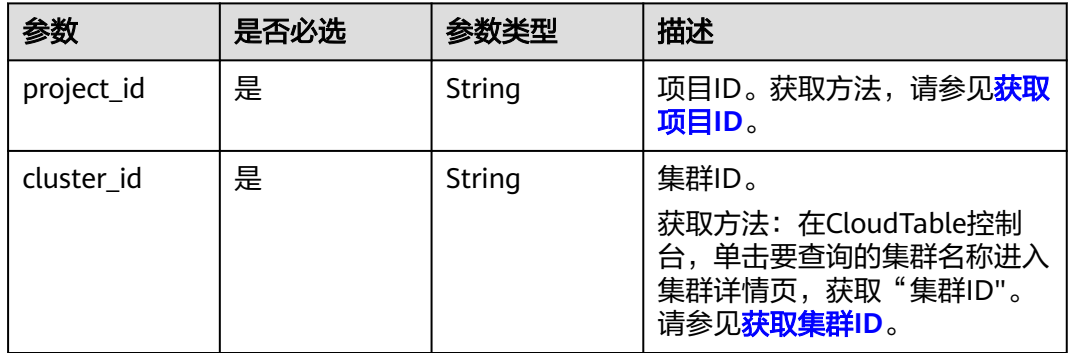

# 请求参数

## 表 **4-10** 请求 Header 参数

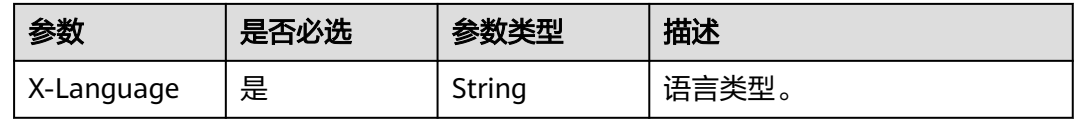

# 响应参数

### 状态码: **200**

表 **4-11** 响应 Body 参数

| 参数        | 参数类型                       | 描述                                                   |
|-----------|----------------------------|------------------------------------------------------|
| actions   | Array of<br>strings        | 集群当前状态列表:                                            |
|           |                            | 创建中<br>$\bullet$                                     |
|           |                            | 扩容中<br>$\bullet$                                     |
|           |                            | • 重启中                                                |
|           |                            | • 开启opentsdb (此字段只适用于HBase1.3.1版<br>本)               |
|           |                            | 扩容失败<br>$\bullet$                                    |
|           |                            | • 重启失败                                               |
|           |                            | 开启opentsdb失败 ( 此字段只适用于<br>$\bullet$<br>HBase1.3.1版本) |
| datastore | <b>Datastore</b><br>object | 创建集群数据库参数。                                           |

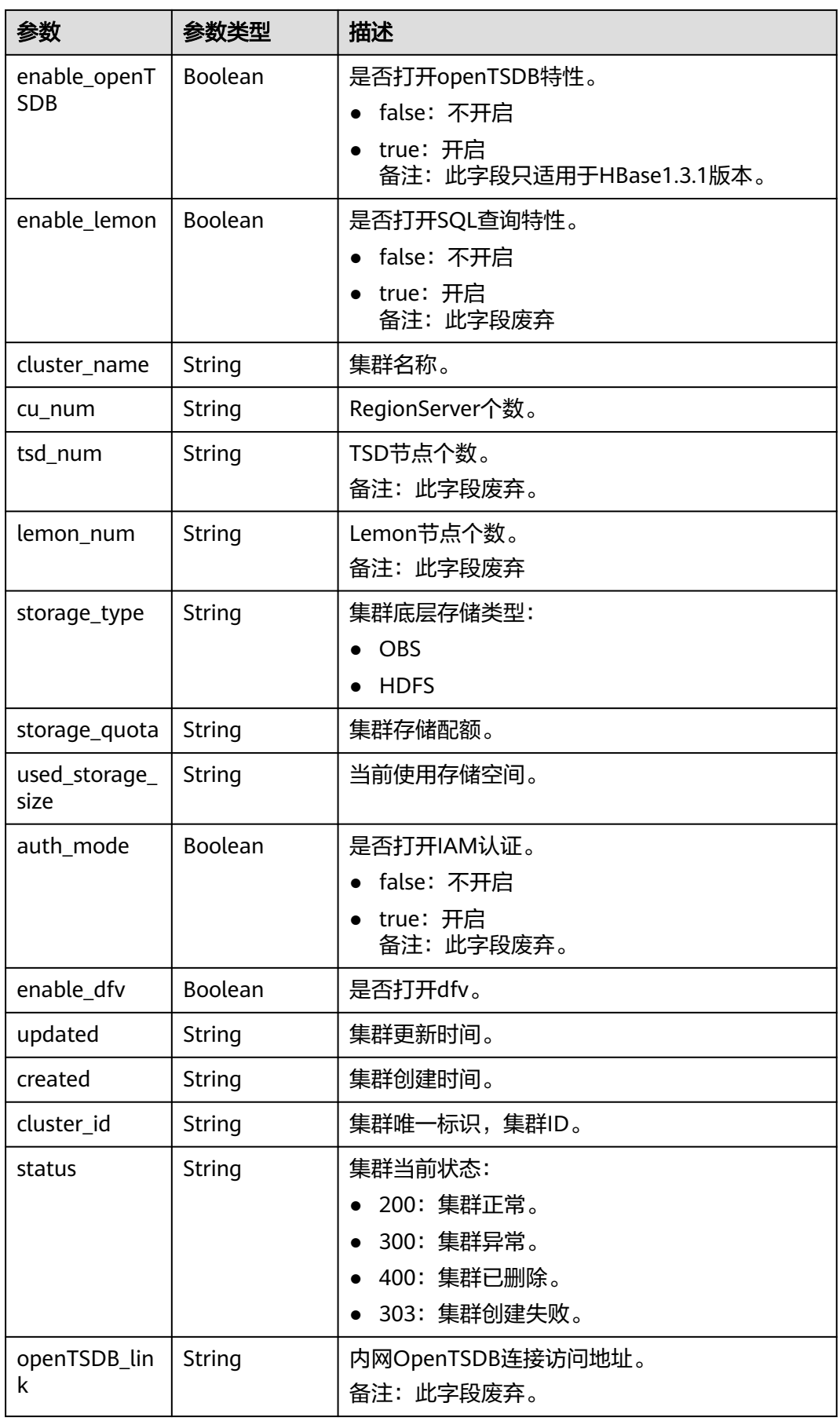

<span id="page-19-0"></span>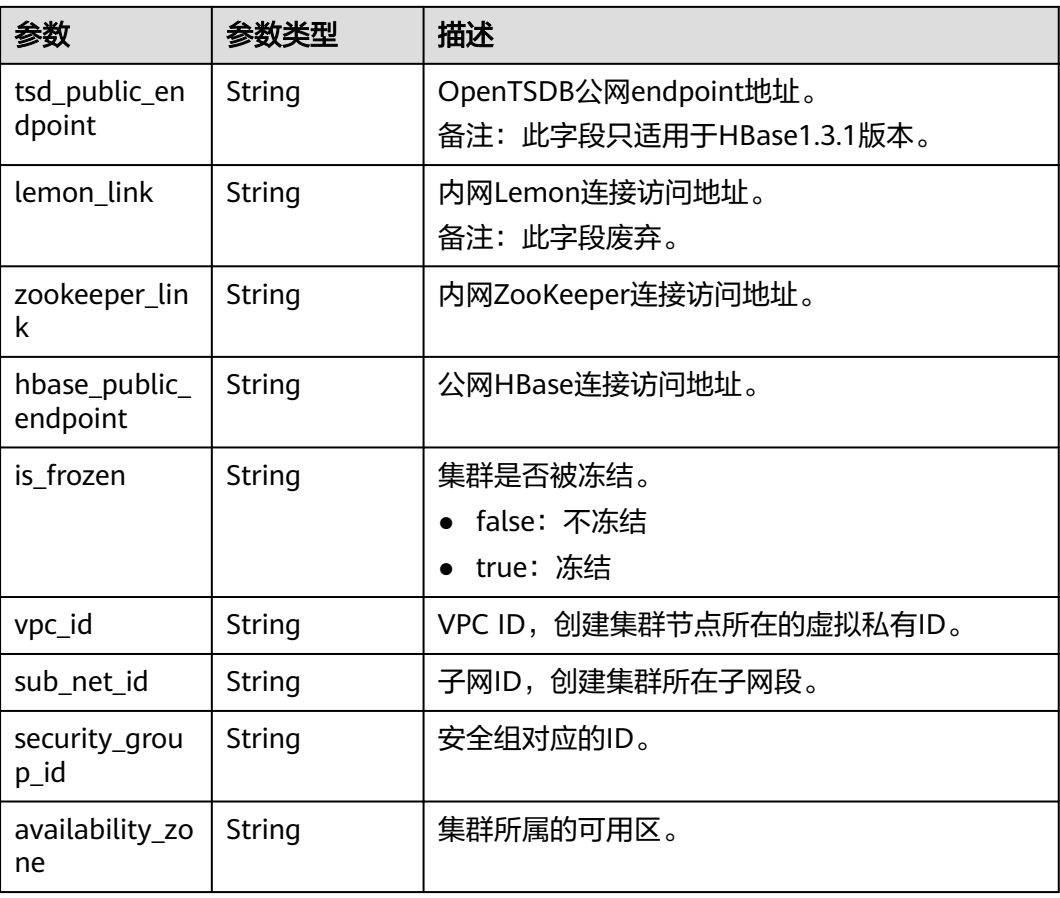

#### 表 **4-12** Datastore

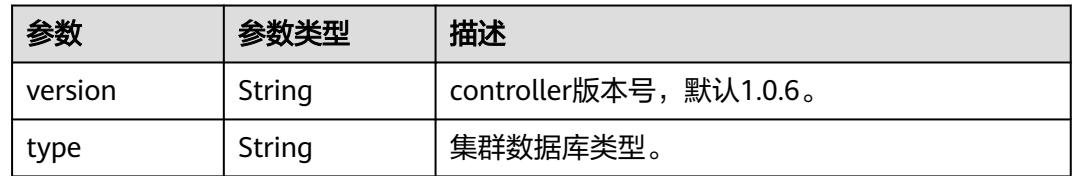

# 请求示例

#### 查询集群详情 URL示例。

GET /v2/{project\_id}/clusters/{cluster\_id}

# 响应示例

#### 状态码: **200**

查询集群详情成功(openTSDB字段只适用于HBase1.3.1版本,enable\_lemon字段废 弃)。

```
{
 "datastore" : {
 "type" : "hbase",
 "version" : "1.0.6"
```
<span id="page-20-0"></span> }, "actions" : [ "GROWING" ], "enable\_openTSDB" : true, "enable\_lemon" : false, "cluster\_name" : "cloudtable-sxh-lemon07", "cu\_num" : "2", "tsd\_num" : "2", "lemon\_num" : "4", "storage\_type" : "ULTRAHIGH", "storage\_quota" : "800", "used\_storage\_size" : "0", "auth\_mode" : false, "updated" : "2018-12-12T07:41:19", "created" : "2018-12-12T07:41:19", "cluster\_id" : "464d092e-b950-4f31-a904-b07c68431a78", "status" : "200", "openTSDB\_link" : "opentsdb-pbn2zws091euf76.mycloudtable.com:4242", "tsd\_public\_endpoint" : "ac753d5bb4844f14a5d000dfe6dc366d.apigw.southchina.huaweicloud.com", "lemon\_link" : "cloudtable-sxh-hba-lemon-2-1-oKGxbvrR.mycloudtable.com:8765,cloudtable-sxh-hbalemon-3-1-mkvVSaZ2.mycloudtable.com:8765", "zookeeper\_link" : "cloudtable-sxh-hbase-l07-zk1-NrHKTDDO.mycloudtable.com:2181,cloudtable-sxhhbase-l07-zk2-MTLPWir9.mycloudtable.com:2181,cloudtable-sxh-hbase-l07-zk3 p0HFRqDR.mycloudtable.com:2181", "hbase\_public\_endpoint" : "2c6412739e7f4258a1de2ee4dad7e758.apigw.southchina.huaweicloud.com", "is\_frozen" : "0", "vpc\_id" : "23af42c2-f57f-499f-8a2f-a934bd05b8b3", "sub\_net\_id" : "8e8b7b75-5e55-4948-907e-79d06e18c516", "security\_group\_id" : "1ee23c44-9bfb-4a5e-80c7-83ad78b7aba4", "availability\_zone" : "cn-north-7c" }

# 状态码

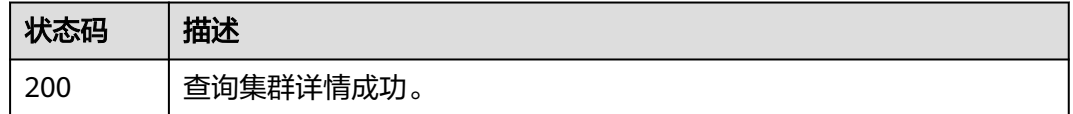

# **4.3** 查询 **CloudTable** 集群列表

# 功能介绍

查看用户创建的集群列表信息。

# 调试

您可以在**[API Explorer](https://apiexplorer.developer.huaweicloud.com/apiexplorer/doc?product=CloudTable&api=ListClusters)**中调试该接口。

## **URI**

GET /v2/{project\_id}/clusters

#### 表 **4-13** 路径参数

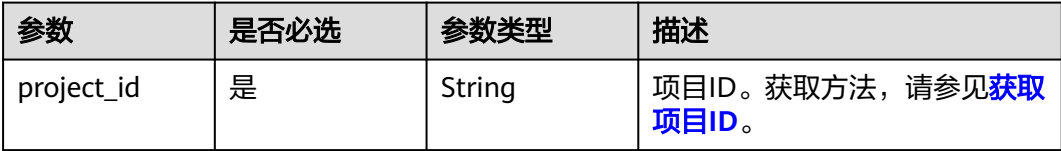

### 表 **4-14** Query 参数

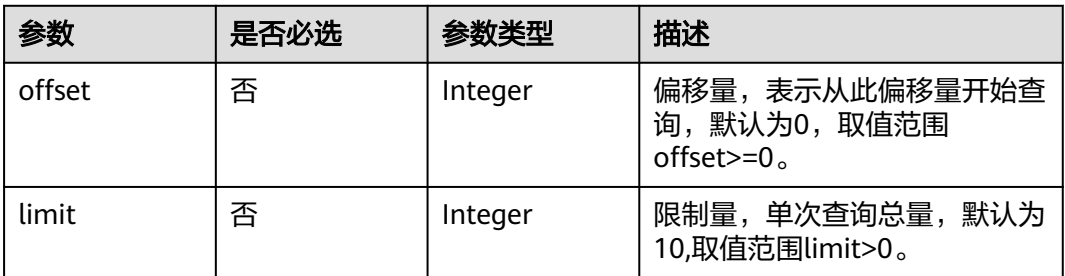

# 请求参数

无

# 响应参数

## 状态码: **200**

#### 表 **4-15** 响应 Body 参数

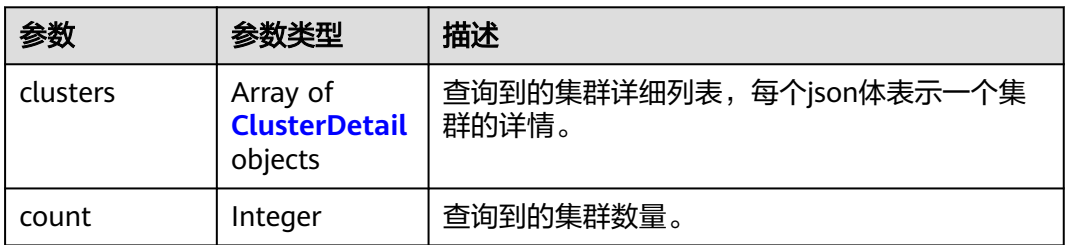

#### 表 **4-16** ClusterDetail

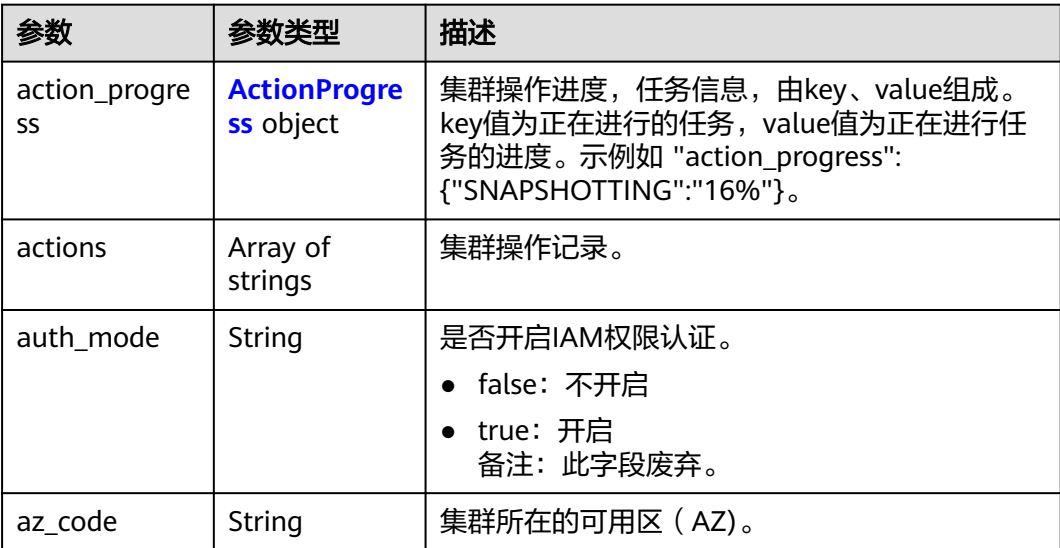

<span id="page-22-0"></span>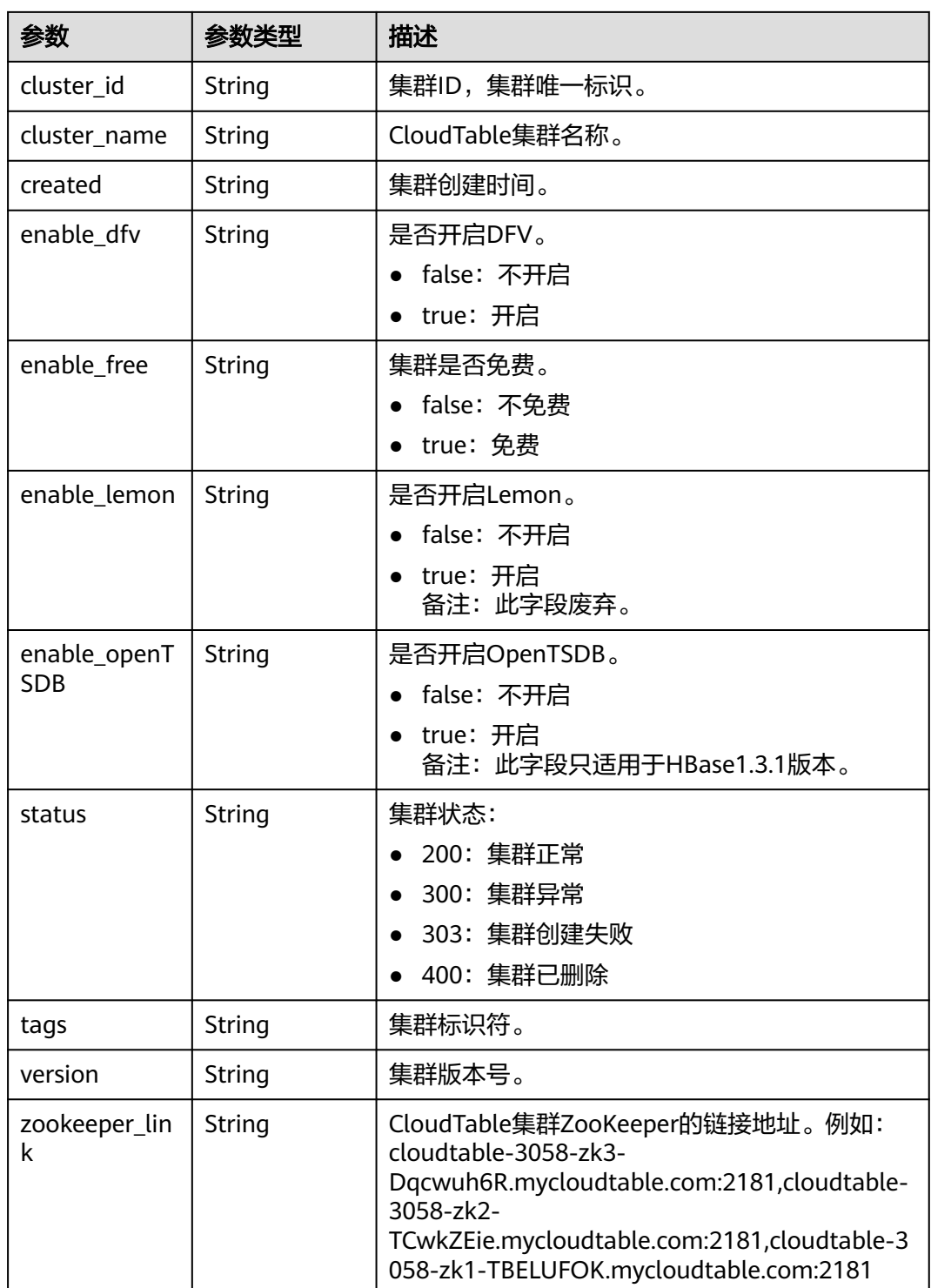

### 表 **4-17** ActionProgress

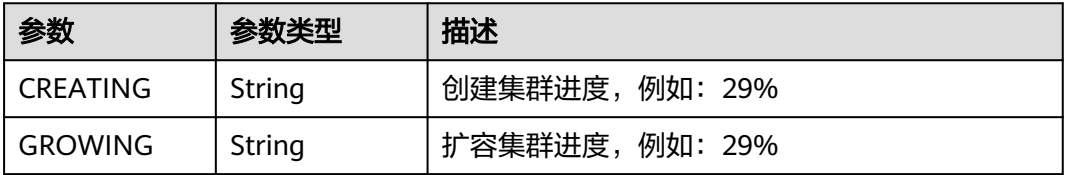

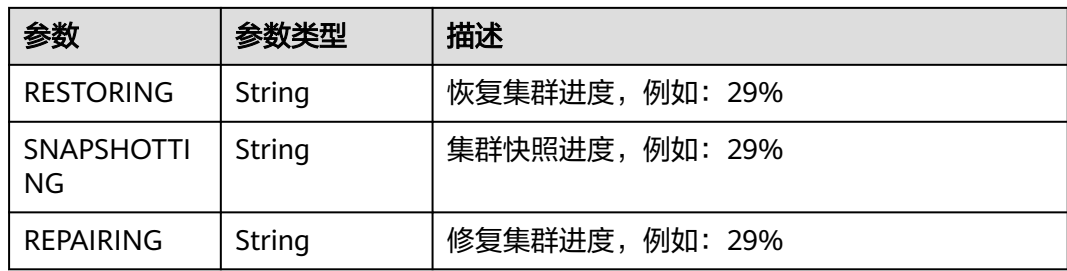

# 请求示例

#### 查询集群接口URI格式。

GET /v2/{project\_id}/clusters?offset=0&limit=10

## 响应示例

#### 状态码: **200**

查询集群列表成功(lemon字段废弃,enable\_openTSDB字段只适用于HBase1.3.1版 本)。

```
{
  "clusters" : [ {
   "cluster_name" : "cloudtable-3058",
   "cluster_id" : "24cebcf3-8c51-493e-84ae-4c0bd2d2334d",
   "status" : "200",
   "version" : "v1.1.16",
   "created" : "2019-02-21T01:51:49",
   "zookeeper_link" : "cloudtable-3058-zk3-Dqcwuh6R.mycloudtable.com:2181,cloudtable-3058-zk2-
TCwkZEie.mycloudtable.com:2181,cloudtable-3058-zk1-TBELUFOK.mycloudtable.com:2181",
   "az_code" : "kvmxen.dc1",
   "actions" : [ ],
   "action_progress" : { },
   "enable_dfv" : "true",
   "enable_lemon" : "false",
   "enable_openTSDB" : "false",
 "enable_free" : "false",
 "auth_mode" : "false"
 }, {
 "cluster_name" : "cloudtable-ES",
   "cluster_id" : "8907e9cc-0e6d-4f86-a719-b7971f84ebe0",
 "status" : "200",
 "version" : "v1.1.16",
 "created" : "2019-02-21T00:52:14",
   "zookeeper_link" : "cloudtable-es-zk3-iQd6HzKa.mycloudtable.com:2181,cloudtable-es-zk1-
dCmsgqrb.mycloudtable.com:2181,cloudtable-es-zk2-mTR1TS4c.mycloudtable.com:2181",
   "az_code" : "kvmxen.dc1",
   "actions" : [ ],
 "action_progress" : { },
 "enable_dfv" : "true",
   "enable_lemon" : "false",
   "enable_openTSDB" : "false",
   "enable_free" : "false",
   "auth_mode" : "false"
  } ],
  "count" : 2
}
```
# <span id="page-24-0"></span>状态码

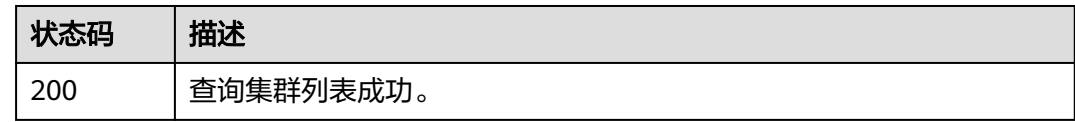

# **4.4** 删除 **CloudTable** 指定集群

# 功能介绍

集群ID为集群唯一标识,根据集群ID删除指定集群。 如下状态的集群不允许删除:

- 创建中
- 扩容中

## 调试

您可以在**[API Explorer](https://apiexplorer.developer.huaweicloud.com/apiexplorer/doc?product=CloudTable&api=DeleteCluster)**中调试该接口。

**URI**

DELETE /v2/{project\_id}/clusters/{cluster\_id}

#### 表 **4-18** 路径参数

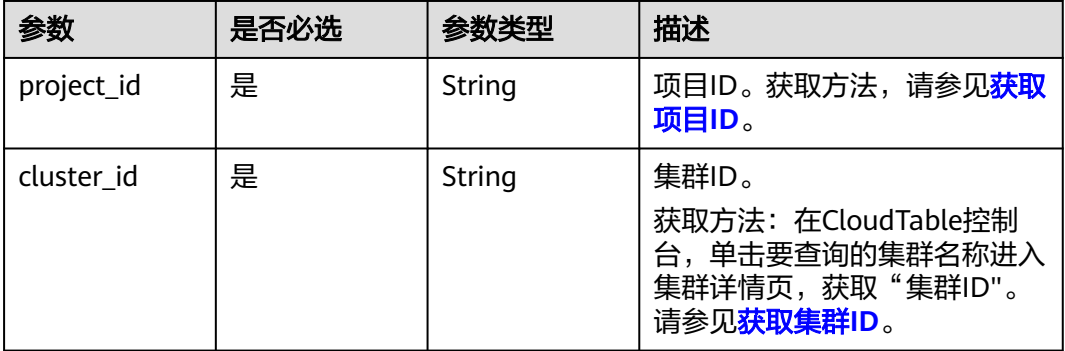

# 请求参数

表 **4-19** 请求 Header 参数

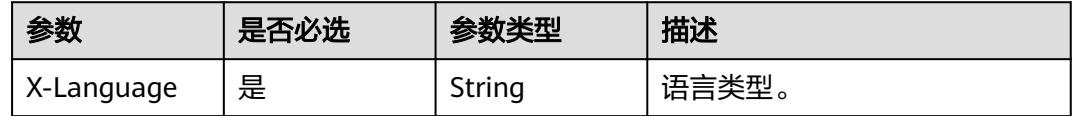

## 响应参数

无

# <span id="page-25-0"></span>请求示例

#### 删除指定集群URI格式。

DELETE /v2/{project\_id}/clusters/{cluster\_id}

# 响应示例

无

# 状态码

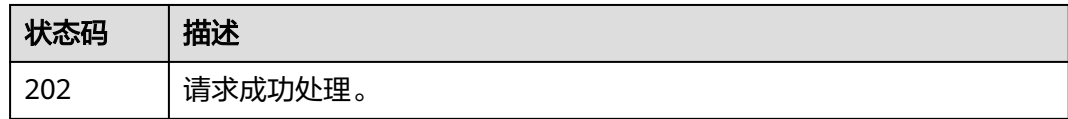

# **4.5** 重启集群 **API** 入口

# 功能介绍

重启集群的api入口。

# **URI**

POST /v2/{project\_id}/clusters/{cluster\_id}/restart

#### 表 **4-20** 路径参数

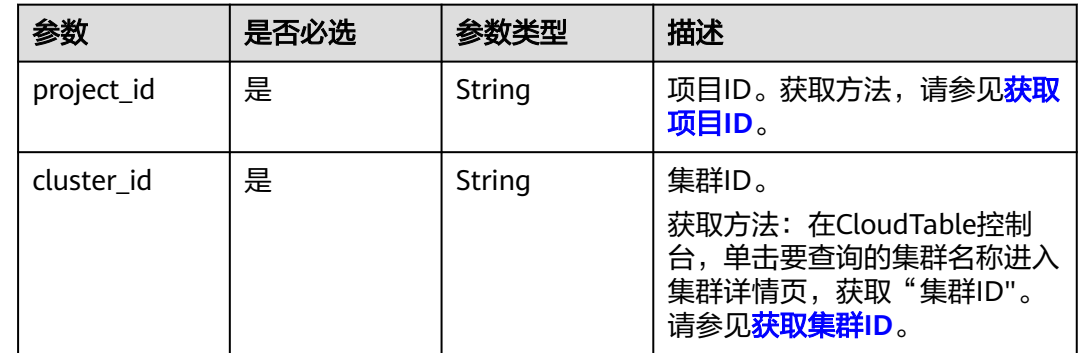

# 请求参数

#### 表 **4-21** 请求 Header 参数

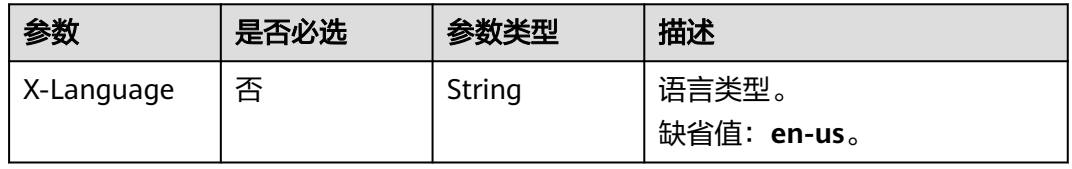

#### 表 **4-22** 请求 Body 参数

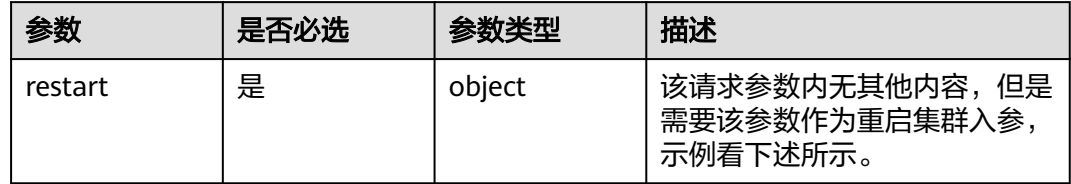

# 响应参数

状态码: **200**

#### 表 **4-23** 响应 Body 参数

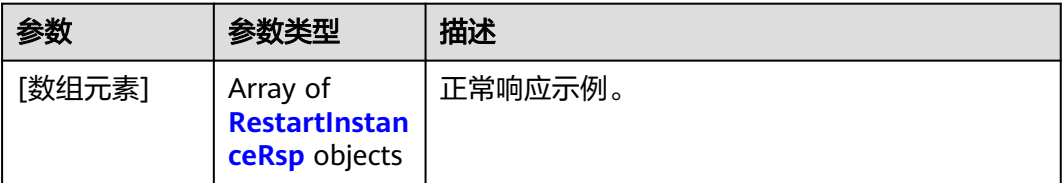

#### 表 **4-24** RestartInstanceRsp

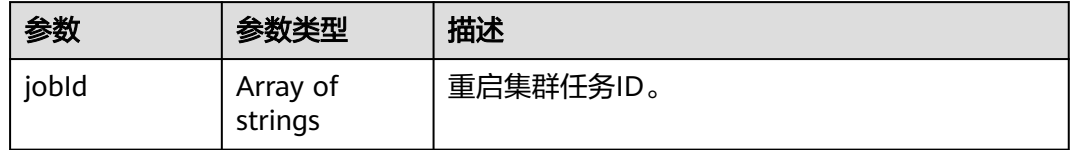

#### 状态码: **400**

表 **4-25** 响应 Body 参数

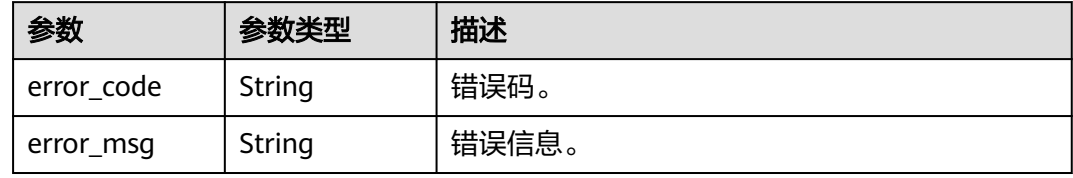

# 请求示例

restart内无其他参数。

{ "restart" : { } }

## 响应示例

状态码: **400**

#### <span id="page-27-0"></span>失败

```
{
 "error_code" : "CloudTable.0100",
 "error_msg" : "The request parameter is null."
}
```
# 状态码

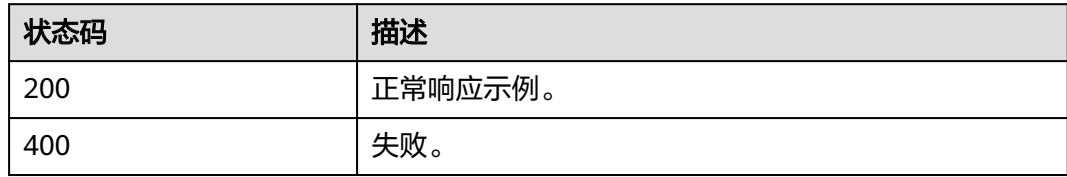

# **4.6** 查询集群配置

# 功能介绍

查询集群配置。

#### **URI**

GET /v2/{project\_id}/clusters/{cluster\_id}/setting

#### 表 **4-26** 路径参数

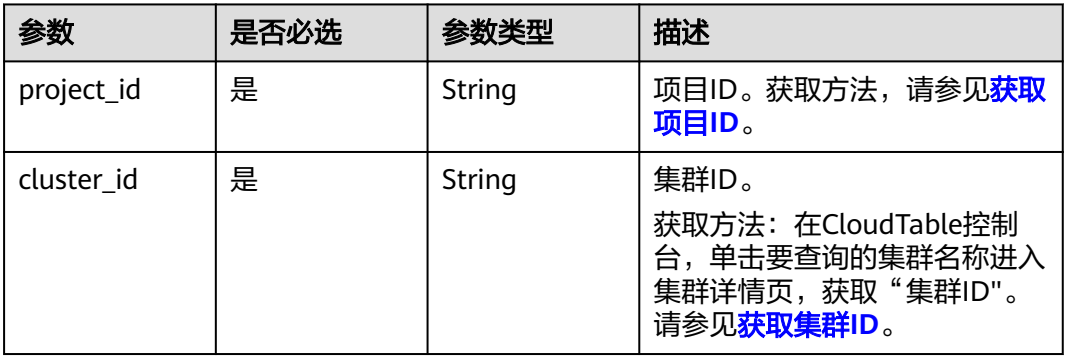

# 请求参数

表 **4-27** 请求 Header 参数

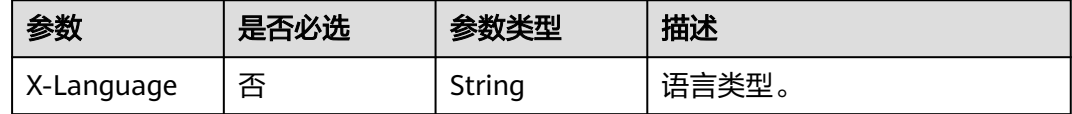

## 响应参数

状态码: **200**

#### 表 **4-28** 响应 Body 参数

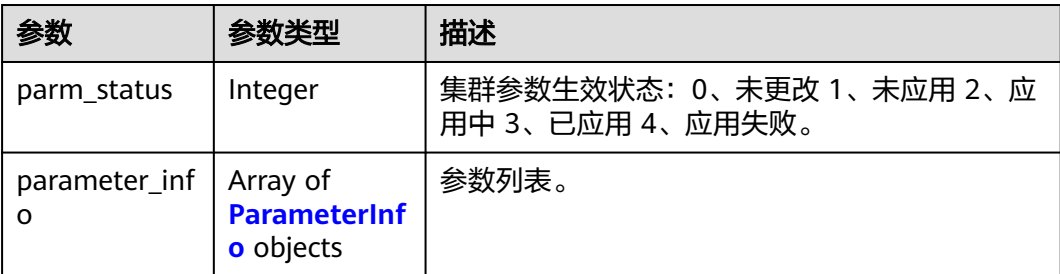

#### 表 **4-29** ParameterInfo

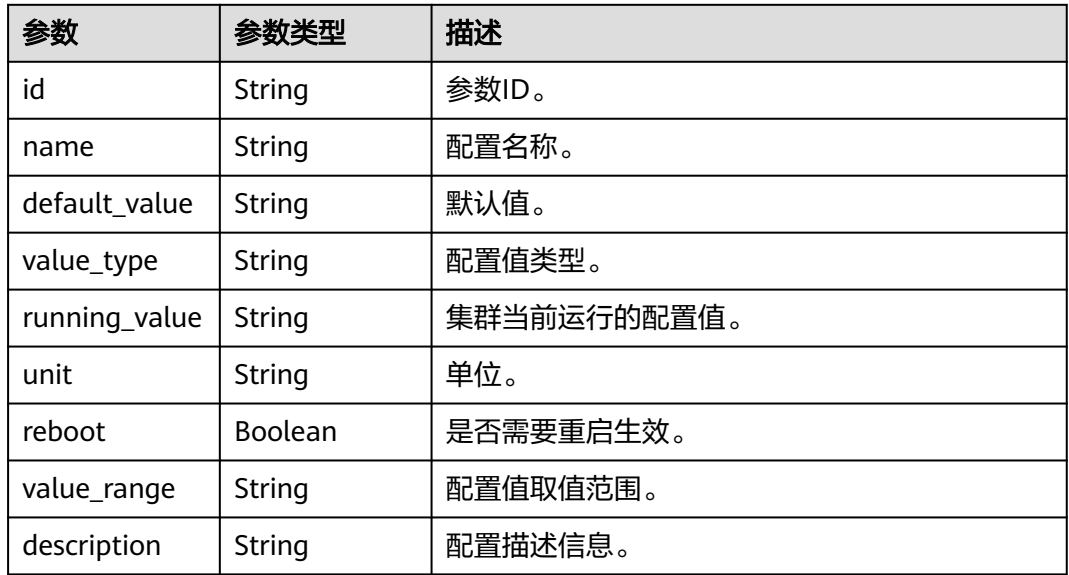

#### 状态码: **400**

表 **4-30** 响应 Body 参数

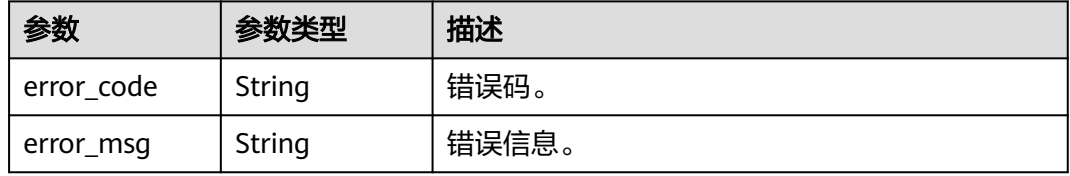

# 请求示例

无

# 响应示例

状态码: **200**

正常响应示例。

```
{
  "parm_status" : 0,
  "parameter_info" : [ {
    "id" : "1d5ae2cf-45ea-45b8-a45e-b9de3af9ea41",
 "name" : "hbase.regionserver.thread.compaction.small",
 "unit" : "--",
    "reboot" : true,
    "description" : "thread_compaction_des",
 "default_value" : "1",
 "value_type" : "integer",
    "running_value" : "1",
    "value_range" : "[1,20]"
 }, {
 "id" : "27508fbd-dbc4-46ce-8c39-5b76517432ed",
 "name" : "hbase.regionserver.global.memstore.size",
 "unit" : "--",
    "reboot" : true,
    "description" : "global_memstore_size_des",
    "default_value" : "0.4",
    "value_type" : "decimal",
   "running_value" : "0.4" "value_range" : "(0,0.8)"
  }, {
    "id" : "2e46b1bd-d77d-4b82-a9a2-71ad1d6ba577",
 "name" : "hbase.hstore.blockingStoreFiles",
 "unit" : "--",
   "reboot" : true,
    "description" : "hstore_blockingStoreFiles_des",
    "default_value" : "60",
    "value_type" : "integer",
    "running_value" : "60",
    "value_range" : "[1,2147483647]"
  }, {
    "id" : "31abc744-ead8-411d-af32-f98bb249f540",
 "name" : "hbase.client.scanner.timeout.period",
 "unit" : "millisecond",
   "reboot" : true,
    "description" : "client_scanner_period_des",
    "default_value" : "60000",
    "value_type" : "integer",
   "running_value" : "60000",
    "value_range" : "[1,2147483647]"
  }, {
    "id" : "3fed1e81-9f44-4688-9b3a-cb1f53dd7735",
 "name" : "hfile.block.cache.size",
 "unit" : "--",
   "reboot" : true,
   "description" : "hfile_block_cache_size_des",
    "default_value" : "0.2",
    "value_type" : "decimal",
   "running_value" : "0.2",
    "value_range" : "(0,0.8)"
  }, {
    "id" : "5fffdba2-675f-41bf-9b47-906b9246ff95",
   "name" : "hbase.regionserver.handler.count",
    "unit" : "--",
    "reboot" : true,
   "description" : "handler_count_des",
    "default_value" : "100",
   "value_type" : "integer"
   "running_value" : "100",
    "value_range" : "[1,300]"
 }, {
 "id" : "661a69a4-e9dc-4107-b608-3ffad6866015",
   "name" : "hbase.regionserver.metahandler.count",
    "unit" : "--",
    "reboot" : true,
  "description" : "metahandler_count_des",
   "default_value" : "50",
```

```
 "value_type" : "integer",
   "running_value" : "50",
   "value_range" : "[1,100]"
 }, {
 "id" : "89c573eb-72fe-446a-8db5-00e1881569b3",
   "name" : "hbase.ipc.server.callqueue.read.ratio",
   "unit" : "--",
   "reboot" : true,
 "description" : "callqueue_read_ratio_des",
 "default_value" : "0.5",
   "value_type" : "decimal",
   "running_value" : "0.5",
   "value_range" : "[0,1]"
 }, {
 "id" : "9ea7cf3b-f7bc-4906-82fc-a83c328a1be5",
 "name" : "hbase.hstore.flusher.count",
 "unit" : "--",
    "reboot" : true,
   "description" : "hstore_flusher_count_des",
   "default_value" : "2",
    "value_type" : "integer",
 "running_value" : "2",
 "value_range" : "[1,10]"
 } ]
}
```
#### 状态码: **400**

失败响应结果

```
{
  "error_code" : "CloudTable.0140",
  "error_msg" : "Invalid parameter project id or cluster id."
}
```
# 状态码

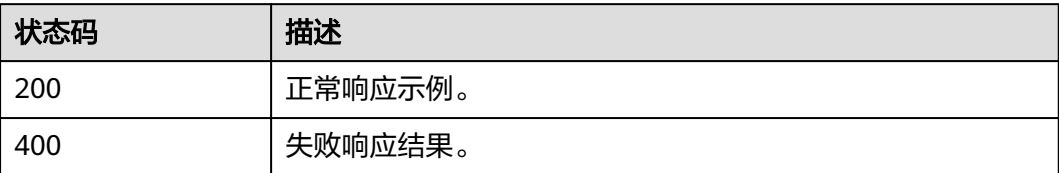

# **4.7** 修改集群配置

# 功能介绍

修改集群配置。

## **URI**

PUT /v2/{project\_id}/clusters/{cluster\_id}/setting

#### 表 **4-31** 路径参数

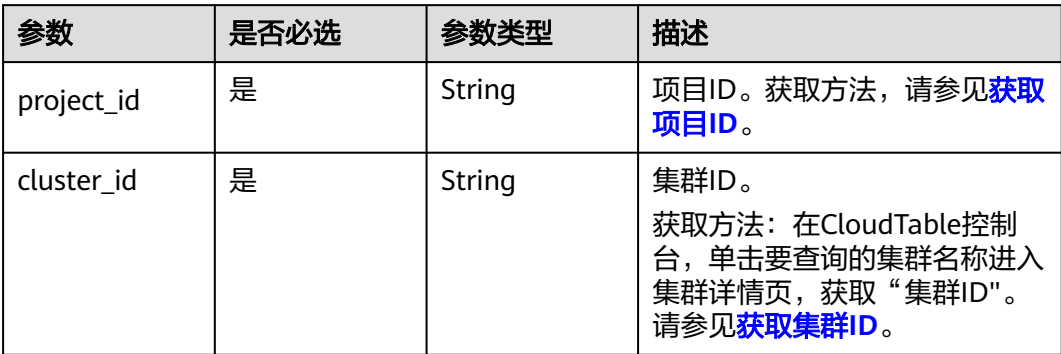

# 请求参数

## 表 **4-32** 请求 Header 参数

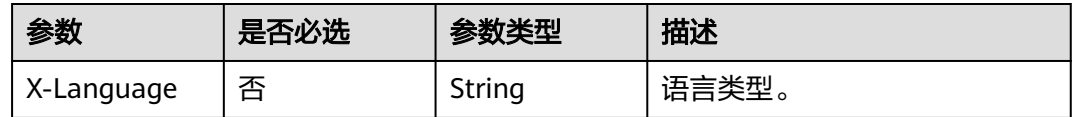

#### 表 **4-33** 请求 Body 参数

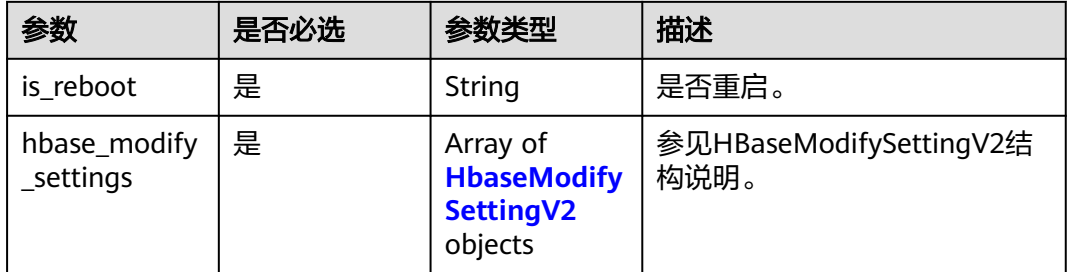

#### 表 **4-34** HbaseModifySettingV2

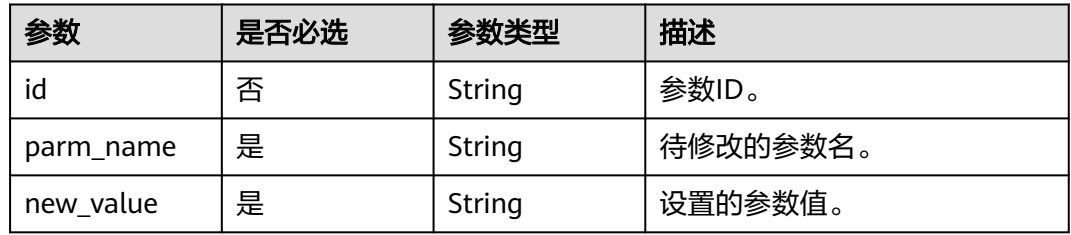

## 响应参数

状态码: **200**

#### 表 **4-35** 响应 Body 参数

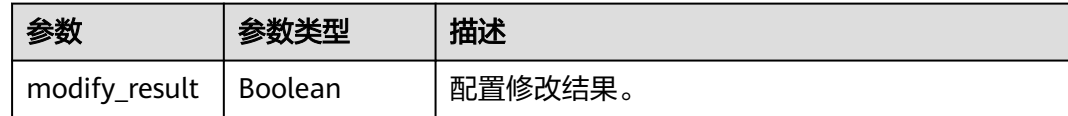

#### 状态码: **400**

表 **4-36** 响应 Body 参数

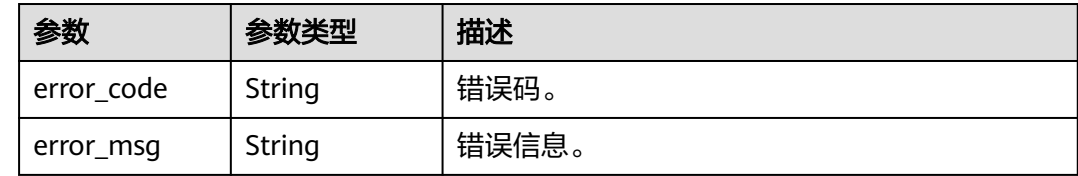

# 请求示例

修改集群配置参数示范。

```
{
  "is_reboot" : false,
  "hbase_modify_settings" : [ {
 "parm_name" : "hbase.regionserver.thread.compaction.small",
 "new_value" : "4"
 }, {
 "parm_name" : "hbase.regionserver.global.memstore.size",
 "new_value" : "0.25"
 } ]
}
```
# 响应示例

#### 状态码: **200**

正常响应示例。

{

 "modify\_result": true, }

#### 状态码: **400**

失败响应示例

```
{
  "error_code" : "CloudTable.0140",
  "error_msg" : "Invalid parameter project id or cluster id."
}
```
#### 状态码

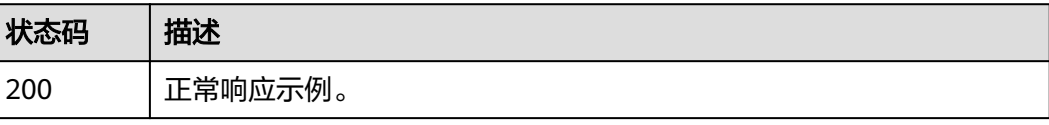

<span id="page-33-0"></span>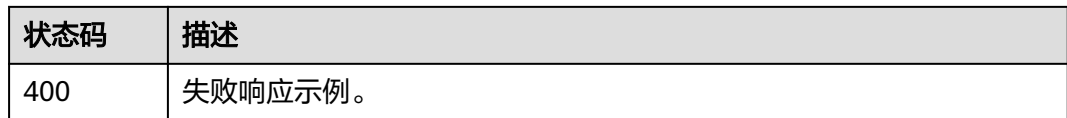

# **4.8** 扩容组件

# 功能介绍

扩容指定类型的集群节点。

## **URI**

POST /v2/{project\_id}/clusters/{cluster\_id}/nodes

#### 表 **4-37** 路径参数

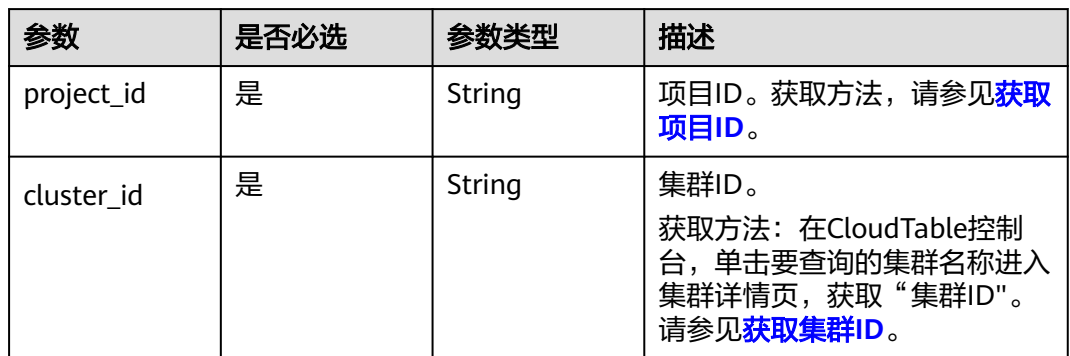

## 请求参数

#### 表 **4-38** 请求 Header 参数

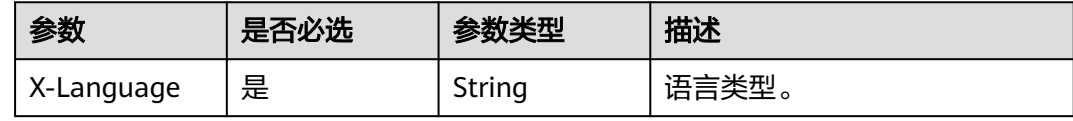

#### 表 **4-39** 请求 Body 参数

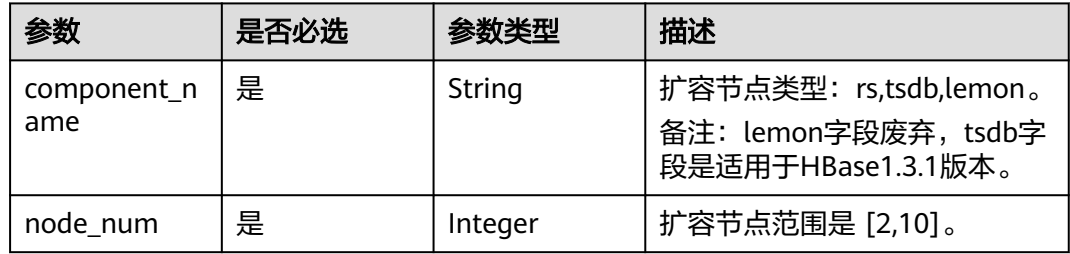

# <span id="page-34-0"></span>响应参数

#### 状态码: **400**

#### 表 **4-40** 响应 Body 参数

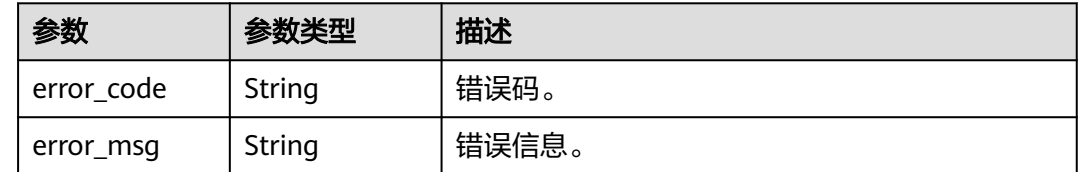

# 请求示例

扩容两个rs节点示例。

```
{
  "component_name" : "rs",
  "node_num" : 2
}
```
# 响应示例

#### 状态码: **200**

正常响应示例。

{ }

## 状态码

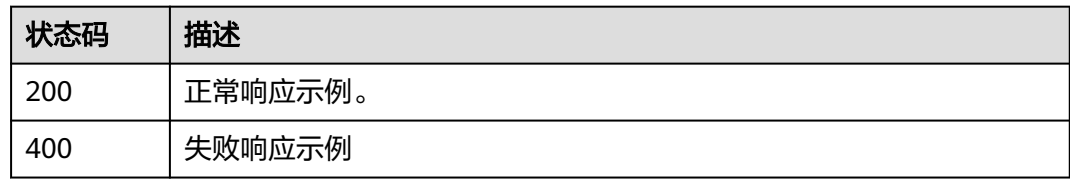

# **4.9** 开启 **opentsdb** 组件

#### 说明

opentsdb此功能只支持HBase的1.3.1版本。

# 功能介绍

开启opentsdb组件。

# **URI**

POST /v2/{project\_id}/clusters/{cluster\_id}/components/{component\_name}

#### 表 **4-41** 路径参数

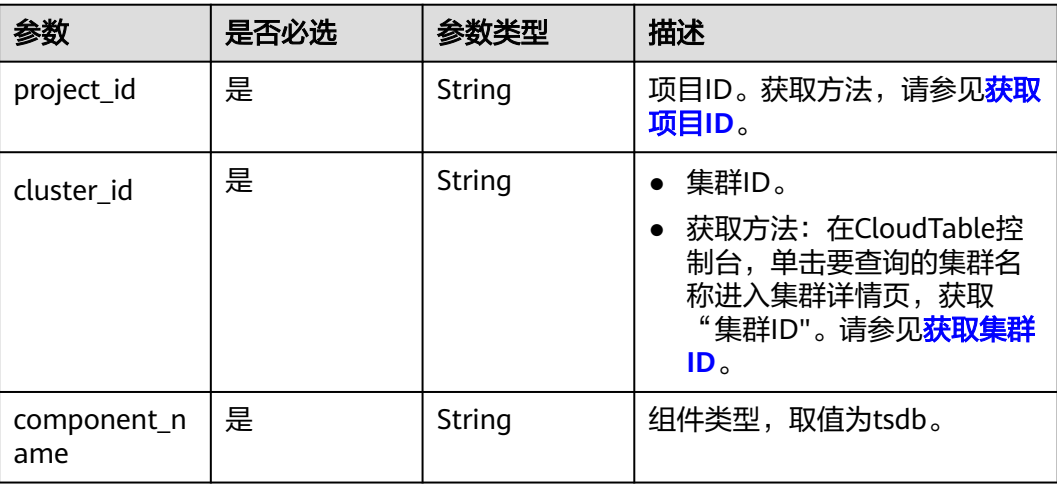

# 请求参数

#### 表 **4-42** 请求 Header 参数

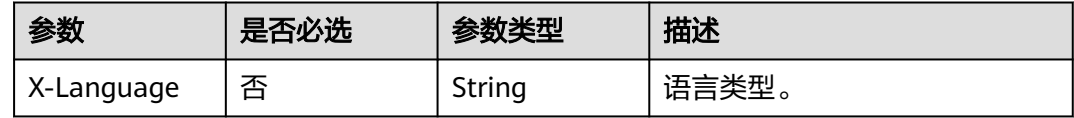

#### 表 **4-43** 请求 Body 参数

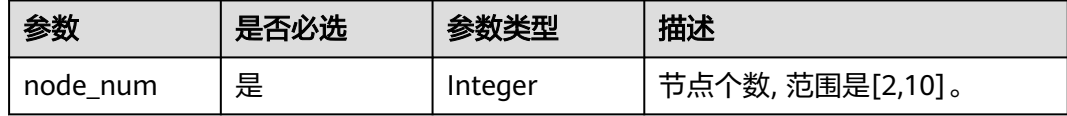

# 响应参数

#### 状态码: **400**

#### 表 **4-44** 响应 Body 参数

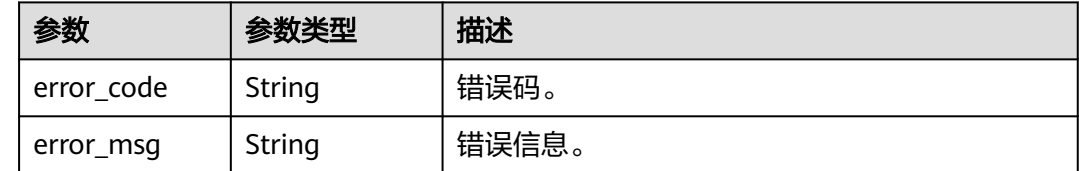

# 请求示例

node\_num范围是[2,10]。

{ "node\_num" : 2 }

# 响应示例

#### 状态码: **200**

正常响应示例。

{ }

{

}

#### 状态码: **400**

失败响应示例

```
 "error_code" : "CloudTable.0144",
 "error_msg" : "The operation is not allowed for the instance."
```
# 状态码

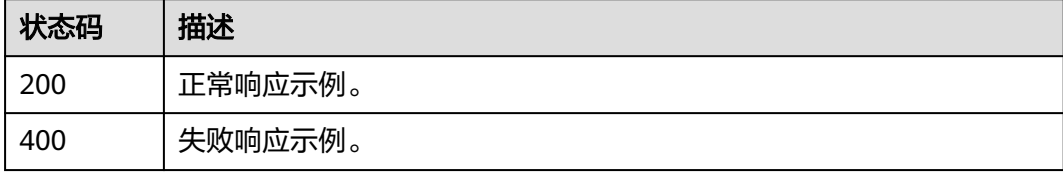

# **5** 附录

# <span id="page-37-0"></span>**5.1** 错误码

当您调用API时,如果遇到"APIGW"开头的错误码,请参见**API**[网关错误码](https://support.huaweicloud.com/devg-apisign/api-sign-errorcode.html)进行处 理。

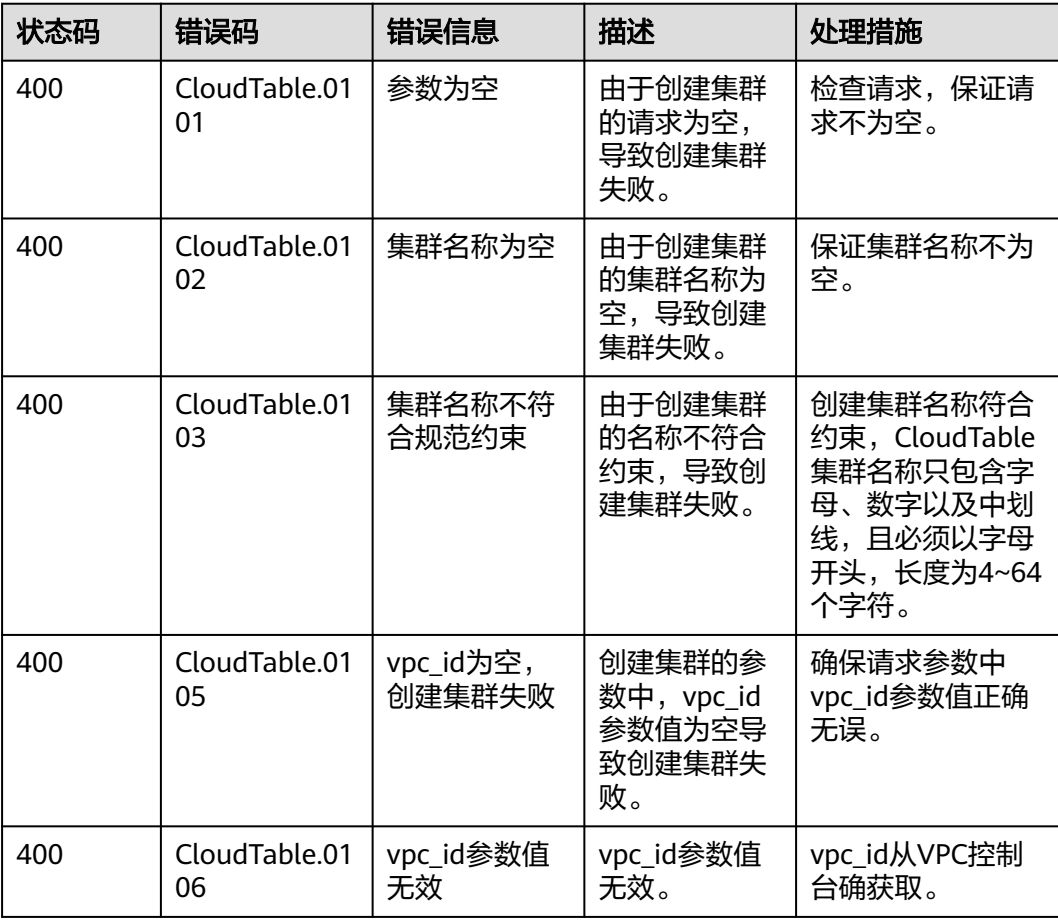

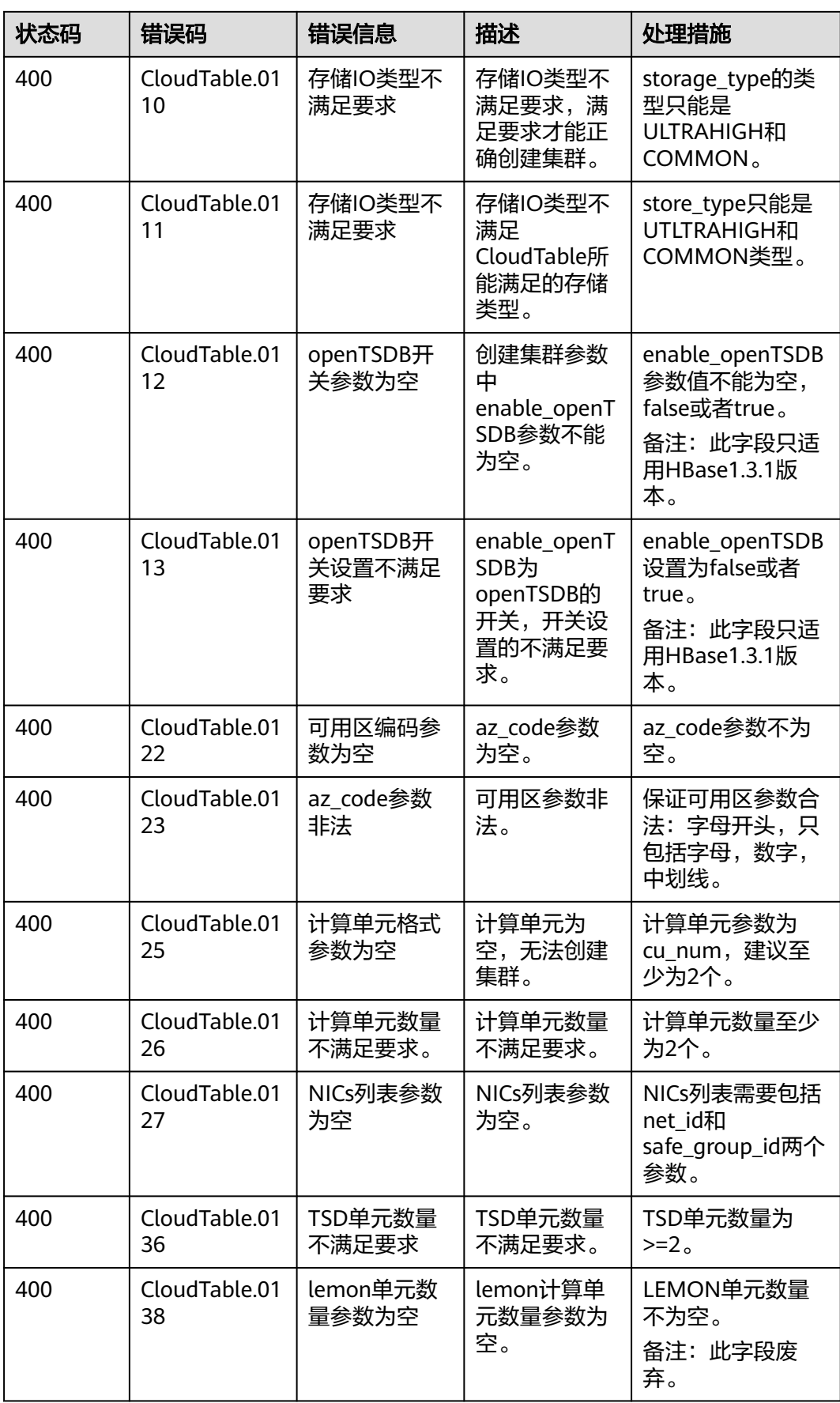

<span id="page-39-0"></span>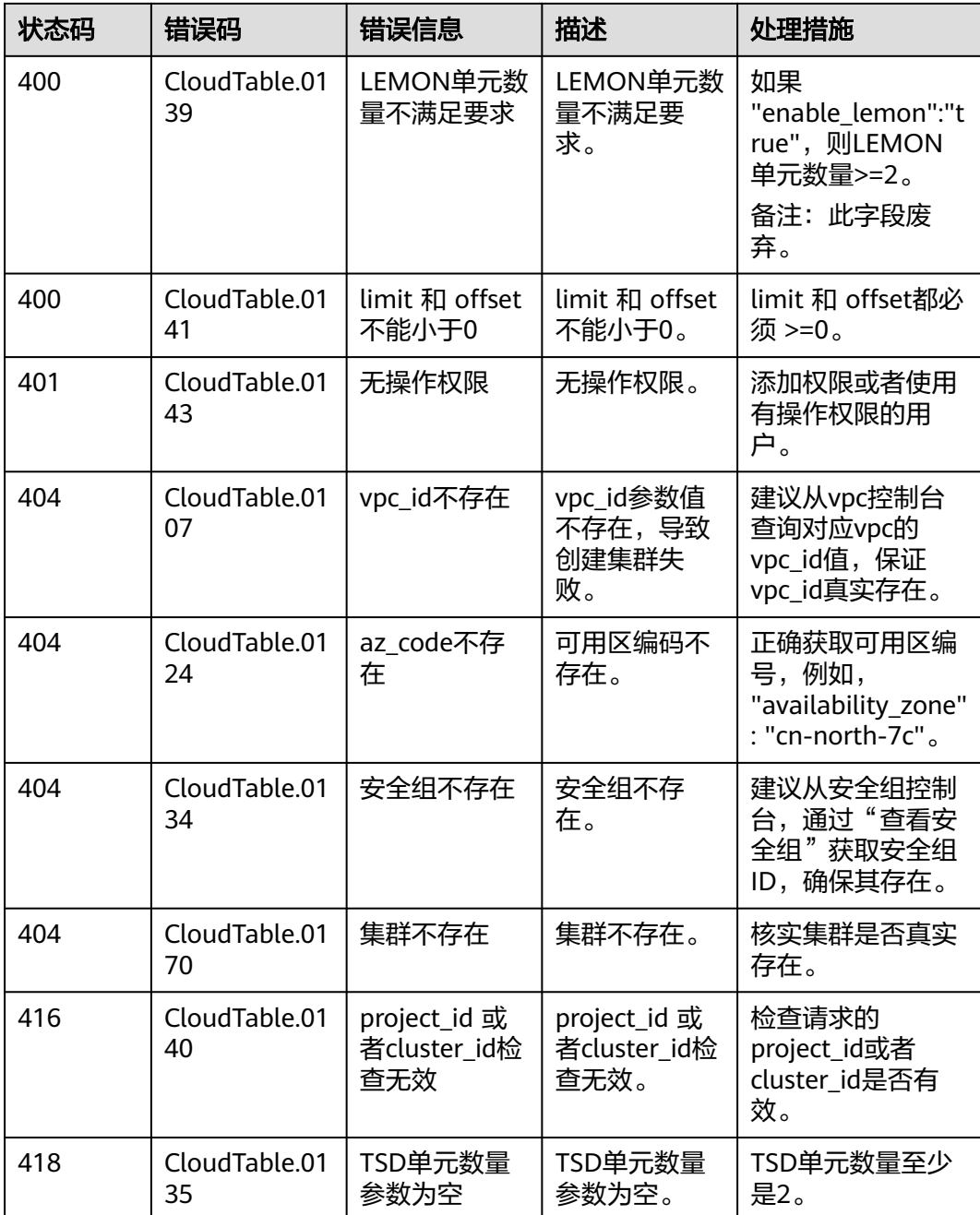

# **5.2** 获取项目 **ID**

# 从控制台获取项目 **ID**

在调用接口的时候,部分URL中需要填入项目编号 (project id), 所以需要获取到项 目编号。项目编号获取步骤如下:

- 1. 登录管理控制台。
- 2. 单击用户名,在下拉列表中单击"我的凭证"。

在"API凭证"页面的项目列表中查看项目ID。

<span id="page-40-0"></span>多项目时,展开"所属区域",从"项目ID"列获取子项目ID。

#### 图 **5-1** 查看项目 ID

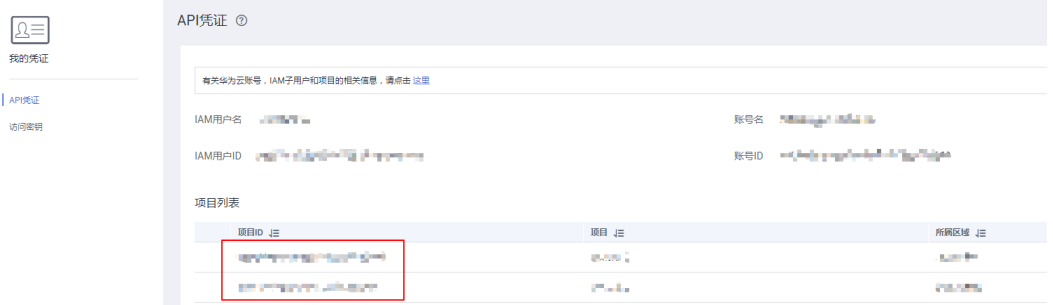

## 调用 **API** 获取项目 **ID**

项目ID可以通过调[用查询指定条件下的项目信息](https://support.huaweicloud.com/api-iam/iam_06_0001.html)API获取。

获取项目ID的接口为"GET https://{Endpoint}/v3/projects", 其中{Endpoint}为IAM 的终端节点,可以从<mark>地区和终端节点</mark>获取。接口的认证鉴权请参见<mark>认证鉴权</mark>。

响应示例如下,其中projects下的"id"即为"name"所对应区域的项目ID。

```
{
   "projects": [
      {
         "domain_id": "65382450e8f64ac0870cd180d14e684b",
         "is_domain": false,
         "parent_id": "65382450e8f64ac0870cd180d14e684b",
        "name": "region_id",
        "description": "'
         "links": {
            "next": null,
            "previous": null,
            "self": "https://www.example.com/v3/projects/a4a5d4098fb4474fa22cd05f897d6b99"
         },
         "id": "a4a5d4098fb4474fa22cd05f897d6b99",
         "enabled": true
      }
   ],
    "links": {
      "next": null,
      "previous": null,
      "self": "https://www.example.com/v3/projects"
   }
}
```
# **5.3** 获取集群 **ID**

在调用接口的时候部分URL中需要填入集群ID(cluster\_id),所以需要获取到集群 ID。获取集群ID步骤如下:

- 步骤**1** 登录CloudTable管理控制台。
- 步骤2 在左侧导航栏,单击"集群管理"。
- 步骤**3** 在集群列表中找到所需要的集群,然后单击集群名称,进入集群"详情"页面。
- 步骤**4** 在详情页面查看集群ID。

<span id="page-41-0"></span>图 **5-2** 查看集群 ID

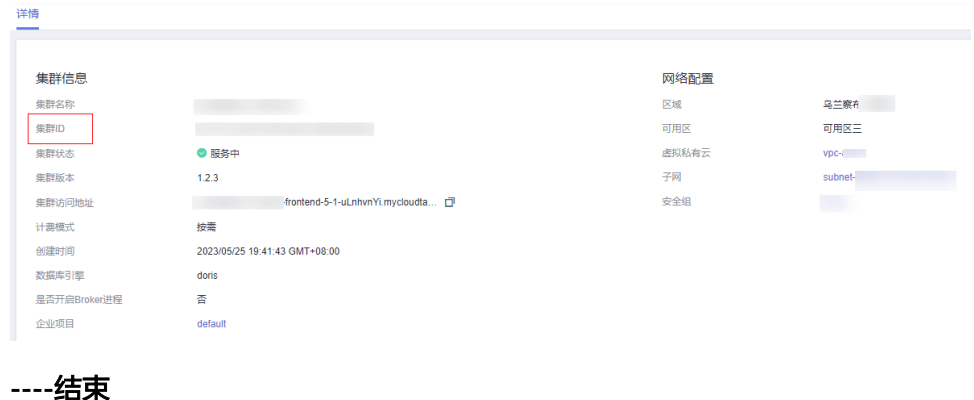

# **5.4** 获取帐号 **ID**

在调用接口的时候,部分URL中需要填入帐号ID(domain-id),所以需要先在管理控 制台上获取到帐号ID。帐号ID获取步骤如下:

- 步骤**1** 登录CloudTable控制台。
- 步骤2 单击用户名, 在下拉列表中单击"我的凭证"。
- 步骤**3** 在"API凭证"页面中查看帐号ID。

#### 图 **5-3** 账号 ID

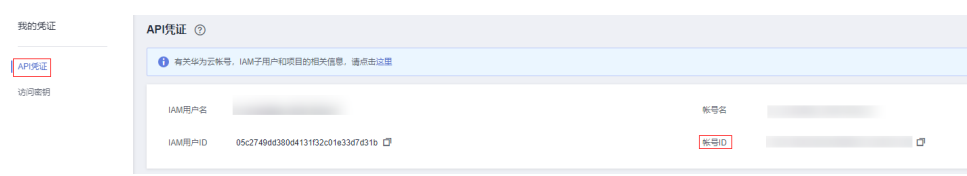

**----**结束

# **5.5** 修订记录

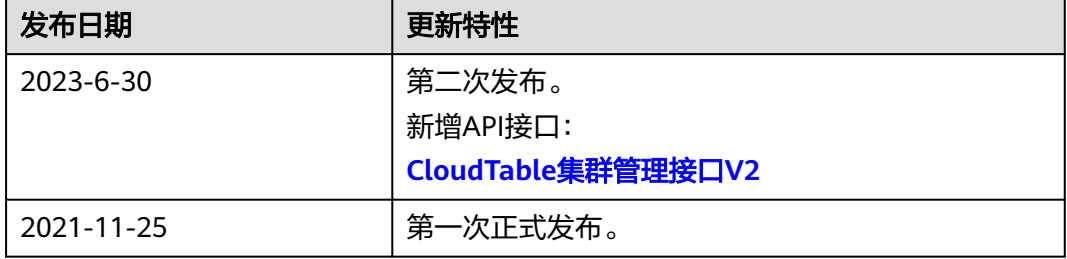